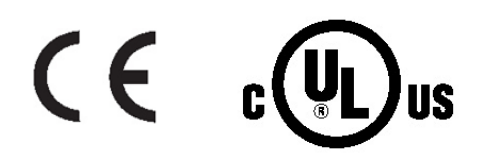

# *C***E OMEGA** Guia do **USUArio**

## **Compre online em** omega.com<sup>®</sup>

e-mail: info@omega.com Para obter os manuais de produtos mais recentes: www.omegamanual.info

## **PLATINUM**<sup>®</sup>Series

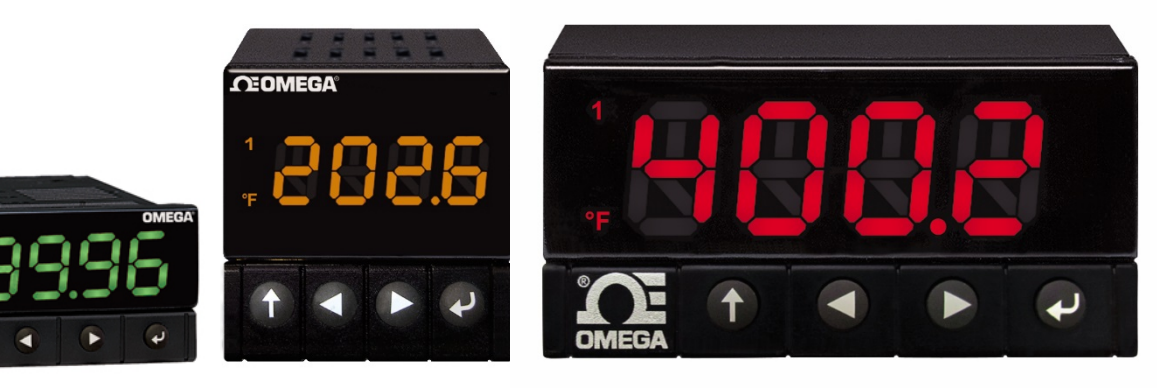

**DP32Pt,'DP16Pt,'DP8Pt**

**Medidores'de'Temperatura'e'Processos**

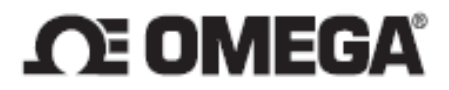

omega.com info@omega.com

#### Serviços de Manutenção para a América do Norte:

 $U.S.A.$ :

Omega Engineering, Inc., One Omega Drive, P.O. Box 4047 Stamford, CT 06907-0047 EUA Gratuito: 1-800-826-6342 (apenas EUA e Canadá) Atendimento ao cliente: 1-800-622-2378 (apenas EUA e Canadá) Serviço de engenharia: 1-800-872-9436 (apenas EUA e Canadá) Tel: (203) 359-1660 Fax: (203) 359-7700 e-mail: info@omega.com

#### Para outras localidades acesse omega.com/worldwide

*As informações contidas neste documento são consideradas corretas; porém, a OMEGA não se responsabiliza por quaisquer erros aqui contidos e se reserva o direito de alterar as especificações sem aviso prévio.*

#### Índice

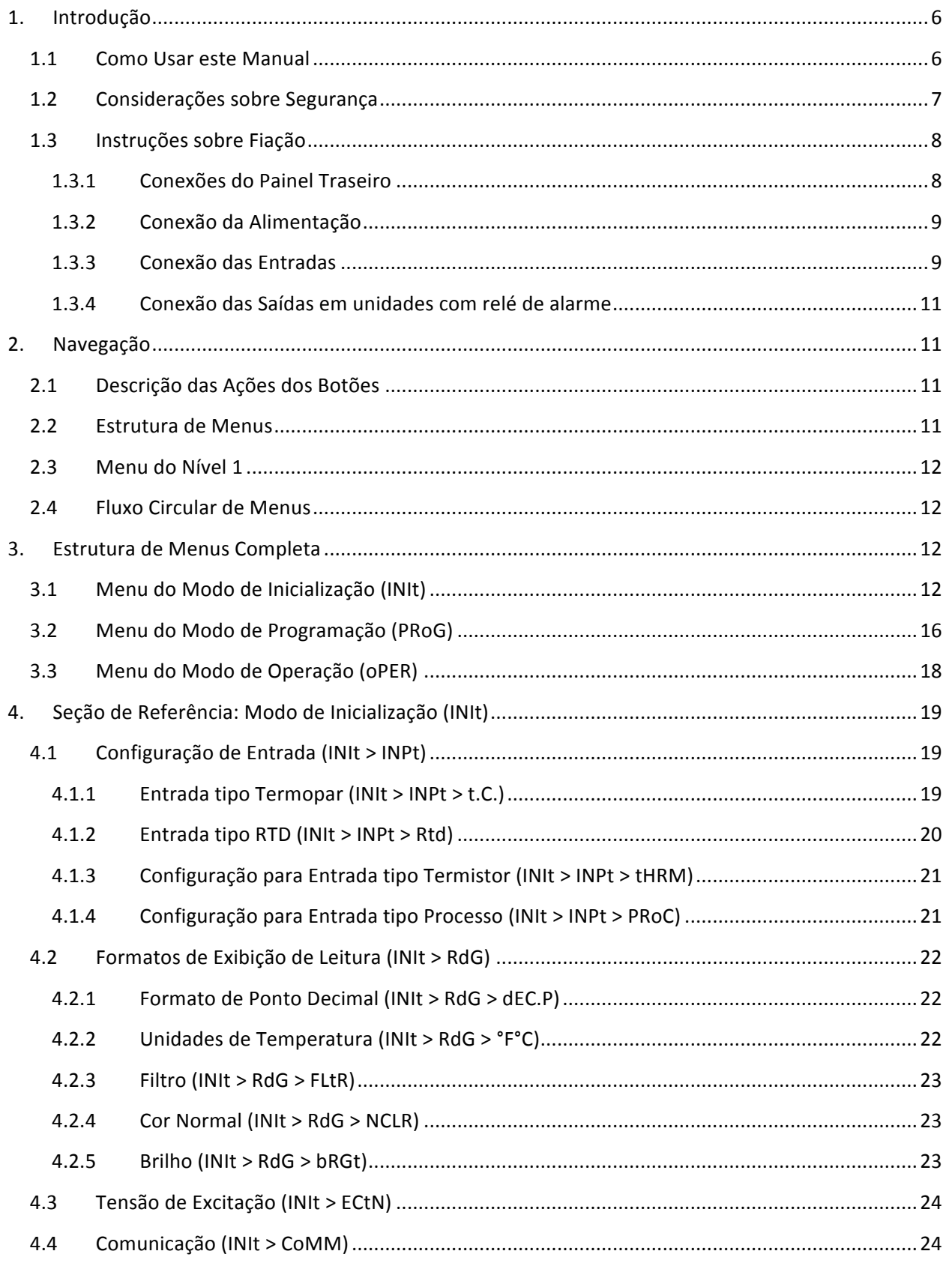

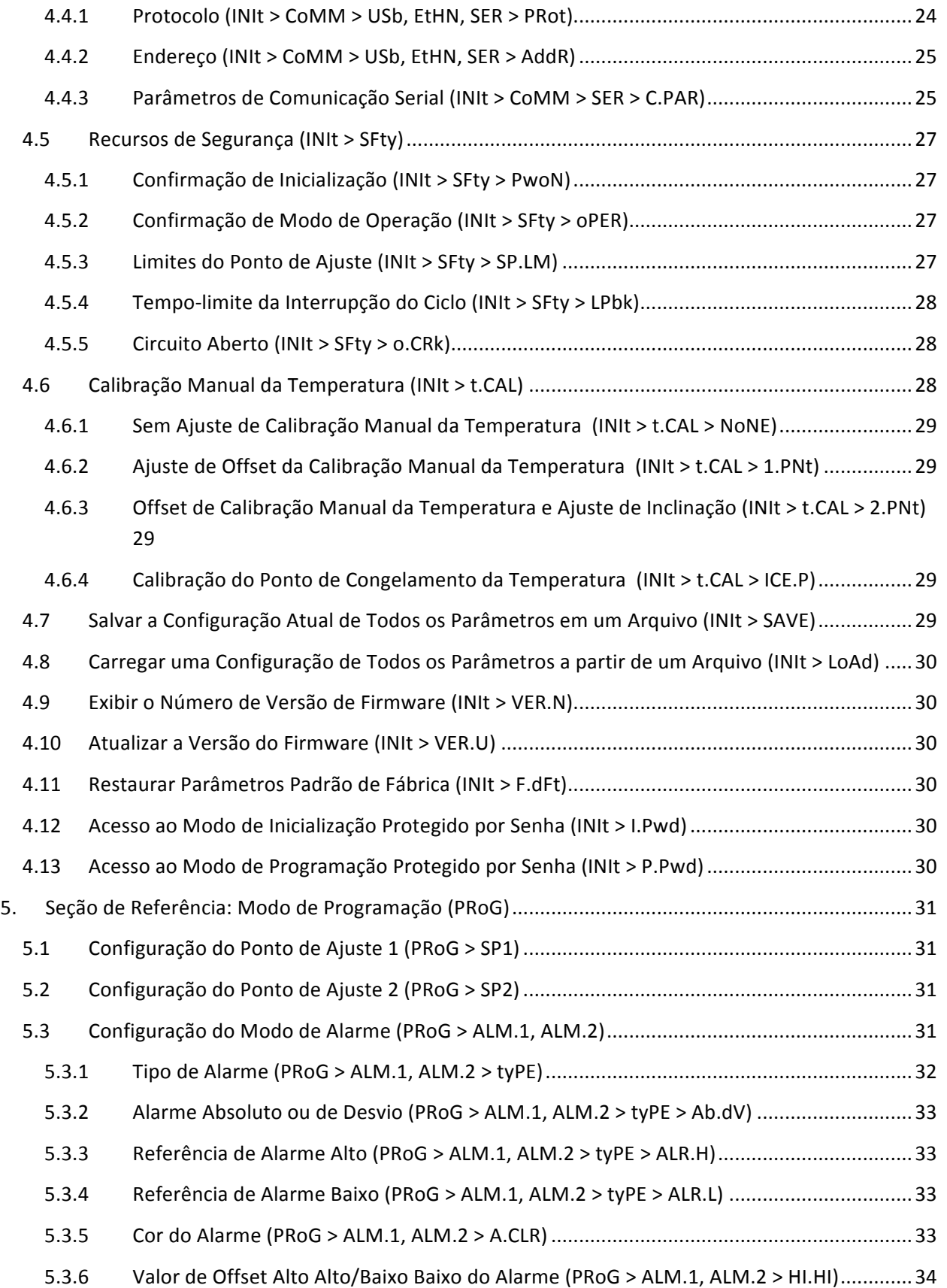

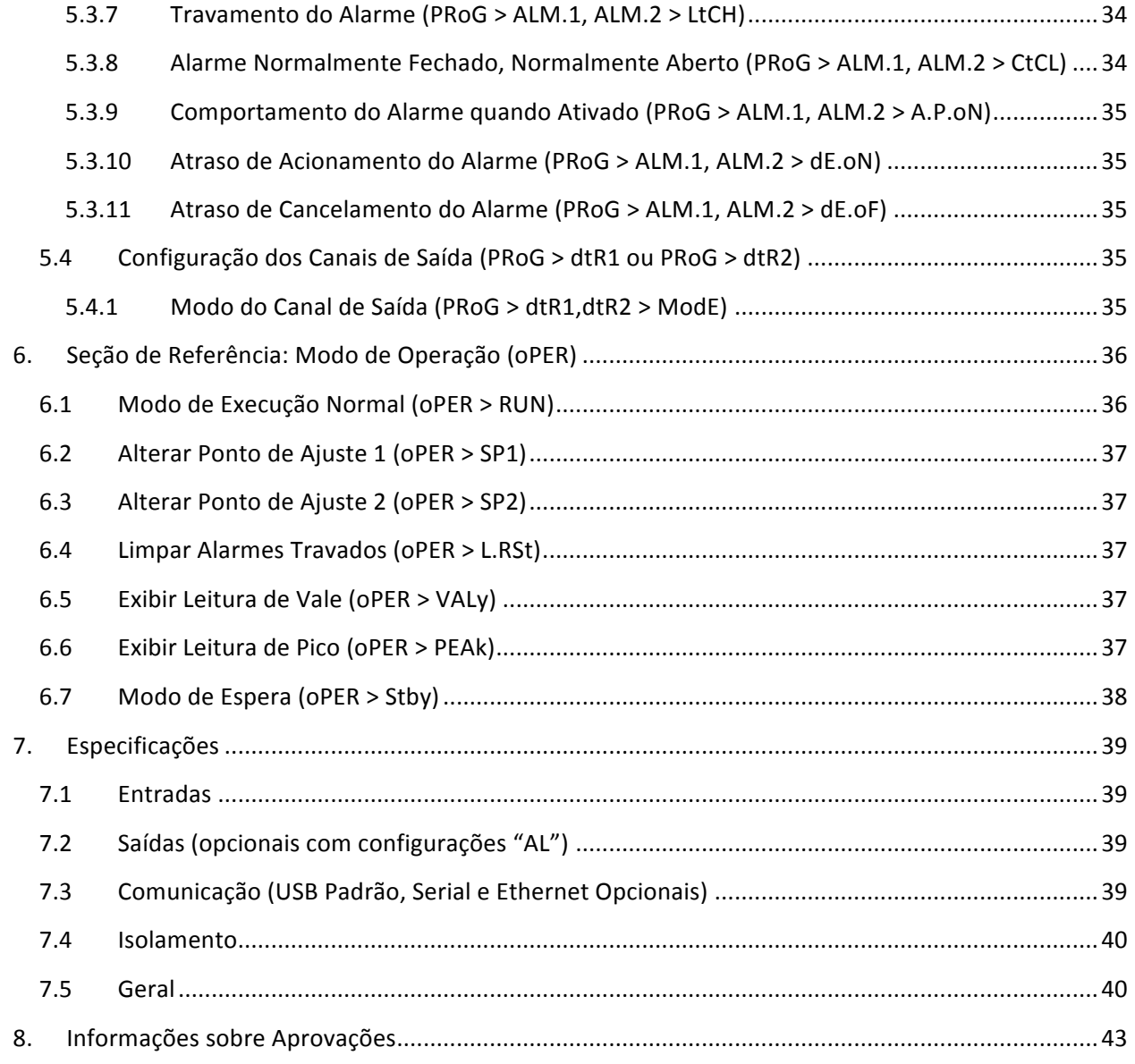

#### **1. Introdução**

#### **1.1 Como Usar este Manual**

Esta seção inicial do manual abordará as conexões do painel traseiro e as instruções sobre fiação. Uma rápida visão geral de como navegar pela estrutura de menus dos controladores da Série PLATINUM<sub>TM</sub> é apresentada na Seção 2. Na Seção 3, é apresentada a árvore de menus completa dos controladores da Série PLATINUM<sub>TM</sub>. Lembre-se que nem todos os comandos e parâmetros dessa árvore de menus serão exibidos na sua unidade, já que aqueles que não estão disponíveis com a sua configuração são automaticamente ocultos. Estruturas de menus repetitivas são destacadas em cinza e são mostradas apenas uma vez, mas são usadas várias vezes; alguns exemplos incluem o dimensionamento de entradas de processos para os diferentes intervalos de entrada dos processos, a configuração do protocolo de comunicação de dados para cada um dos canais de comunicação, a configuração de várias saídas, etc.

Este manual é otimizado para uso online. Portanto, as entradas em azul da árvore de menus descrita na Seção 2 contêm hiperlinks com acesso direto à entrada da seção de referência correspondente. A Seção de Referência – que compreende o Modo de Inicialização na Seção 4, o Modo de Programação na Seção 5 e o Modo de Operação na Seção 6 – fornecerá mais detalhes sobre as opções de parâmetros e comandos, seu modo de funcionamento e o motivo pelo qual o usuário pode desejar escolher um valor específico. Também existem referências cruzadas em azul incorporadas na Seção de Referência (no entanto, os títulos da seção em azul não contêm hiperlinks). Além disso, o Índice nas páginas 3 a 6 contém hiperlinks para todas as entradas listadas no manual.

#### **1.2 Considerações sobre Segurança**

Este dispositivo é marcado com o símbolo internacional de advertência. É muito importante ler este manual antes de instalar ou ativar este dispositivo, pois ele contém informações importantes sobre Segurança e EMC (Compatibilidade Eletromagnética).

Este instrumento é um dispositivo com montagem em painel protegido, em conformidade com a norma EN 61010-1:2010: Requisitos de segurança para equipamentos elétricos de medição, controle e uso em laboratório. A instalação deste instrumento deve ser feita por pessoal qualificado.

#### Para garantir uma operação segura, siga as instruções e leia as advertências a seguir:

Este instrumento não possui um interruptor do tipo liga/desliga. Deve-se incluir um interruptor externo ou um disjuntor na instalação do prédio como dispositivo de desconexão. Ele deve ser marcado para indicar esta função e ser instalado próximo ao equipamento e em um local de fácil acesso ao operador. O interruptor ou o disjuntor deve atender aos requisitos relevantes da IEC 947-1 e da IEC 947-3 (Comissão Eletrotécnica Internacional). O interruptor não deve ser incorporado ao cabo de alimentação principal.

Além disso, deve-se instalar um dispositivo de proteção de sobretensão para proteger contra uma situação de energia em excesso sendo retirada da fonte de alimentação principal em caso de falha no equipamento.

- Não ultrapasse a classificação de tensão do rótulo localizado na parte superior do invólucro do instrumento.
- Sempre desconecte a alimentação antes de mudar o sinal ou as conexões de energia.
- Por motivos de segurança, não use este instrumento em uma bancada de trabalho sem o seu invólucro.
- Não opere este instrumento em atmosferas inflamáveis ou explosivas.
- Não exponha este instrumento à chuva ou à umidade.
- A montagem da unidade deve permitir uma ventilação adequada para garantir que o equipamento não ultrapasse a classificação de temperatura operacional.
- Use fios elétricos com tamanho adequado para atender aos requisitos de tensão mecânica e de energia. Instale este instrumento sem expor o fio desencapado na parte externa do conector, a fim de minimizar os riscos de choque elétrico.

#### **Considerações sobre EMC**

- Use cabos blindados sempre que houver problemas de EMC.
- Nunca passe cabos de sinal e de alimentação no mesmo conduíte.
- Use conexões de cabos de sinal com par de cabos trançados.
- Se os problemas de EMC persistirem, instale Dispositivos de Ferrite nos cabos de sinal próximos ao instrumento.

**A falha em seguir todas as instruções e advertências é responsabilidade do usuário e poderá** resultar em danos materiais, acidentes pessoais e/ou morte. A Omega Engineering não é

responsável por quaisquer danos ou perdas decorrentes ou resultantes de qualquer falha em seguir todas e quaisquer instruções ou advertências.

#### **1.3 Instruções sobre Fiação**

#### **1.3.1 Conexões do Painel Traseiro**

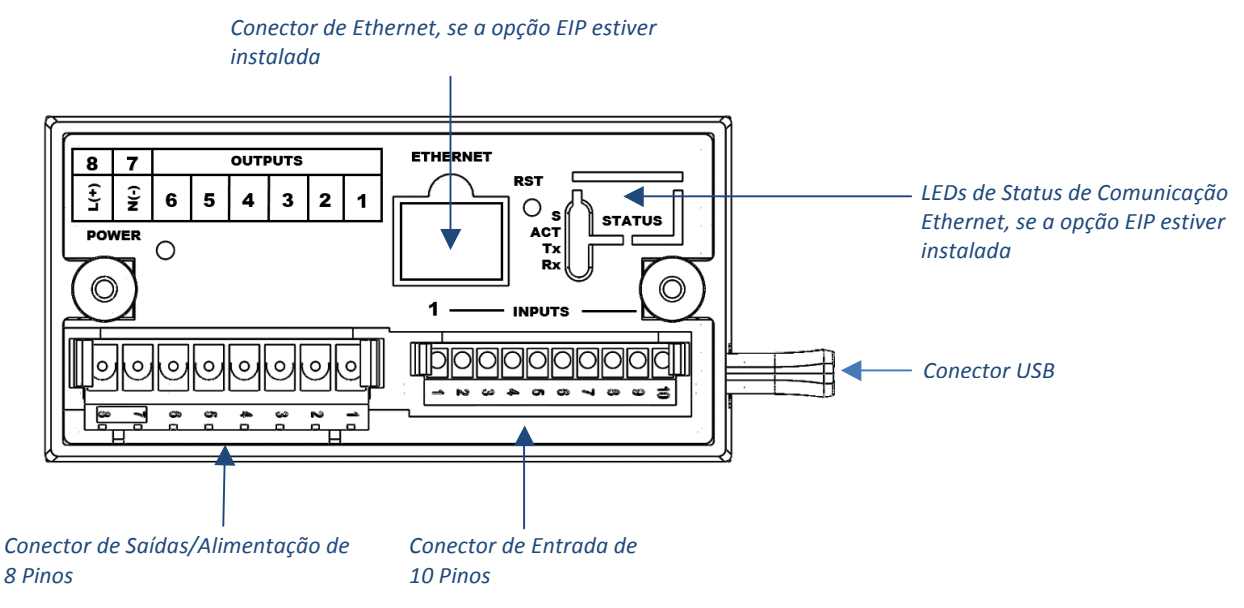

Figura 1.1 - Modelos DP8Pt: Conexões do Painel Traseiro

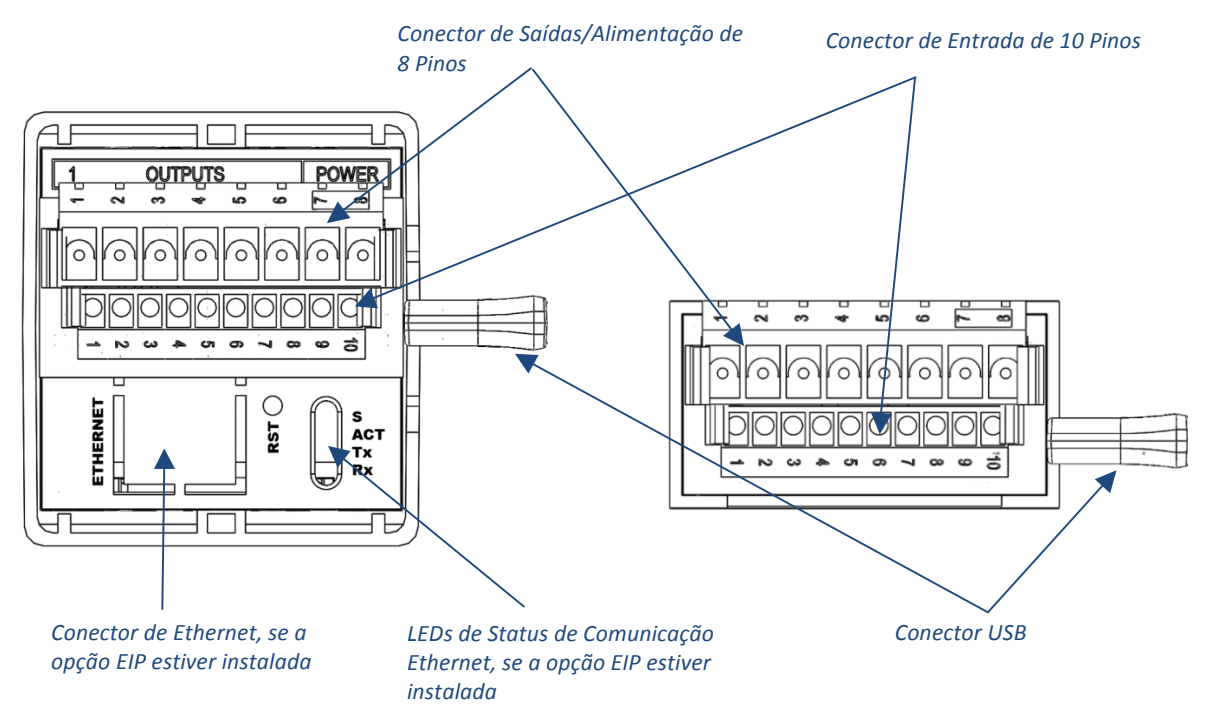

Figura 1.2 – Modelos DP16Pt e DP32Pt: Conexões do Painel Traseiro

#### **1.3.2 Conexão'da'Alimentação**

Conecte as conexões da alimentação principal aos pinos 7 e 8 do conector de saída/alimentação de 8 pinos, conforme mostrado na Figura 1.3.

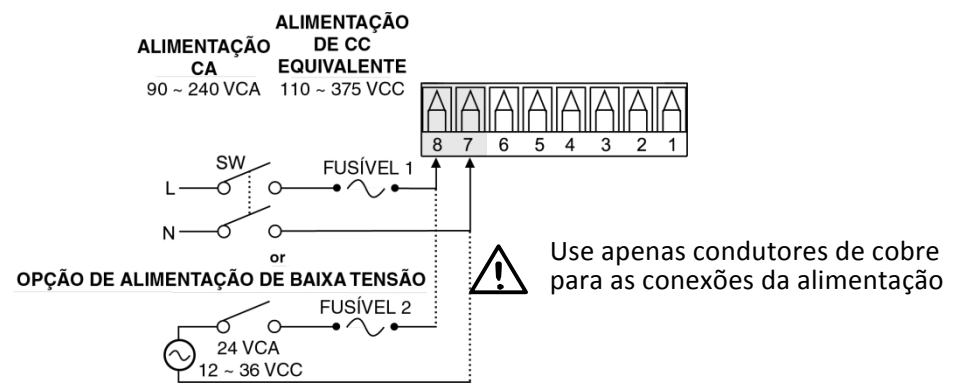

**Cuidado:** Não conecte a alimentação ao dispositivo antes de realizar todas as conexões de entrada e saída. A falha em seguir esta instrução poderá resultar em um acidente!

#### Figura 1.3 – Conexões da Alimentação Principal

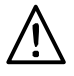

Para a opção de alimentação de baixa tensão, mantenha o mesmo grau de proteção utilizado nas unidades de alimentação de entrada de alta tensão padrão (90-240 VCA), usando uma fonte de CC ou CA Aprovada pelo Órgão de Segurança com a mesma Categoria de Sobretensão e grau de poluição que as especificadas para a unidade de CA padrão (90-240 VCA).

A Norma de Segurança Europeia EN61010-1 para equipamentos de medição, controle e uso em laboratório exige que os fusíveis sejam especificados com base na IEC127. Esta norma especifica o código de letra "T" para um fusível de atraso de Tempo.

#### **1.3.3 Conexão'das'Entradas**

As distribuições do conector de entrada de 10 pinos são resumidas na Tabela 1.1. A Tabela 1.2 resume as distribuições do pino de entrada universal para diferentes entradas de sensores. Todas as seleções de sensores são controladas por firmware (consulte 4.1 Configuração de Entrada (INIt > INPt)) e nenhuma configuração de jumper é necessária ao alternar de um tipo de sensor para outro. A Figura 1.4 fornece mais detalhes da conexão de sensores RTD. A Figura 1.5 mostra o esquema de conexão para a entrada de corrente de processos com excitação interna ou externa.

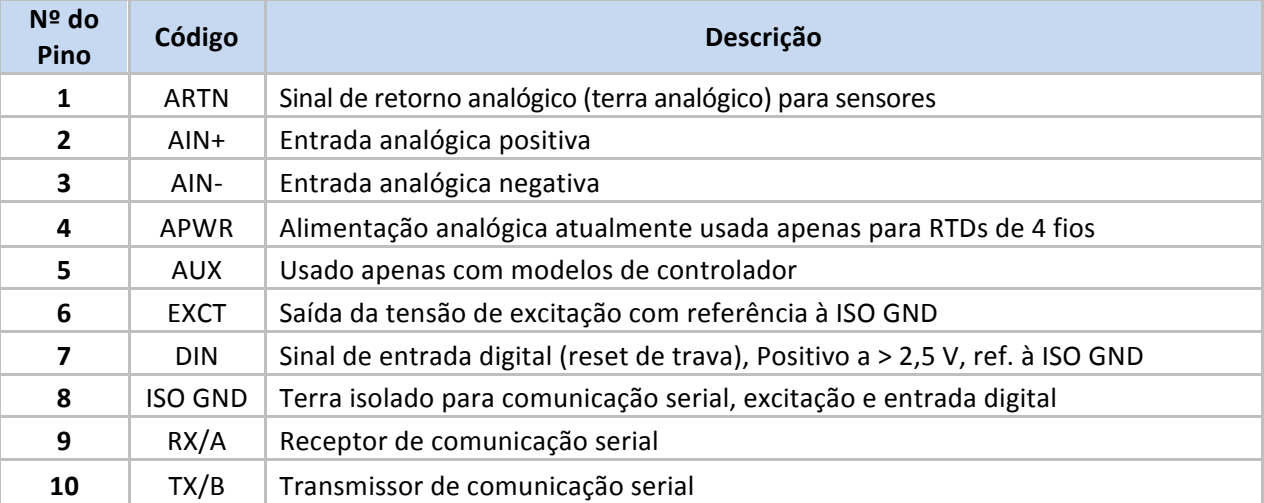

#### Tabela 1.1 – Resumo da Fiação do Conector de Entrada de 10 Pinos

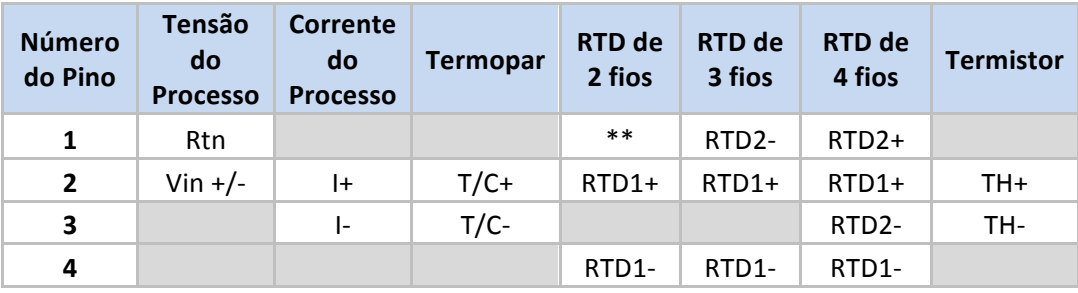

\*\* Requer conexão externa ao pino 4

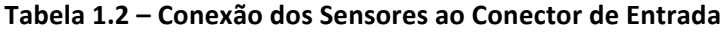

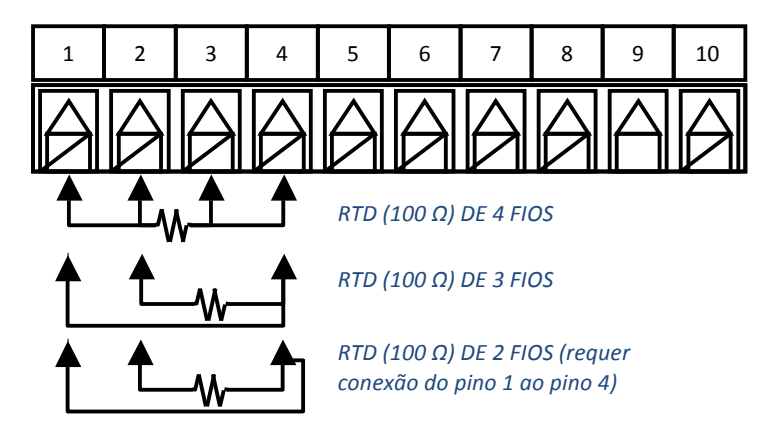

Figura 1.4 – Diagrama de Fiação do RTD

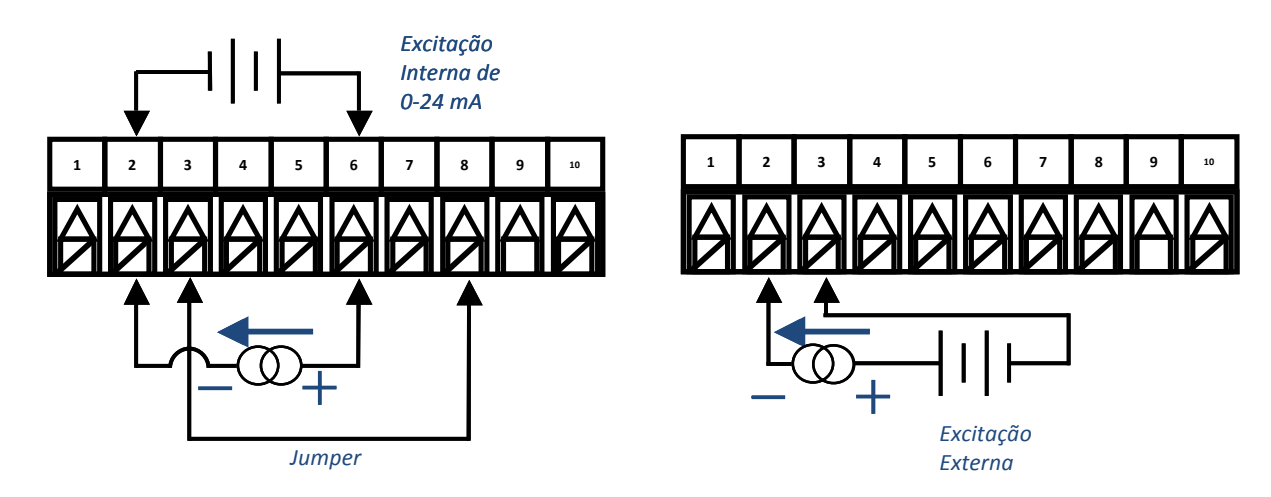

Figura 1.5 – Conexão da Fiação da Corrente do Processo com Excitação Interna e Externa

#### **1.3.4 Conexão'das'Saídas em'unidades'com'relé'de'alarme**

Os medidores da Série PLATINUM™ podem ser configurados com dois alarmes do tipo relés mecânicos SPDT. Esta é a opção "-330" e estes relés SPDT contêm snubbers integrados, mas apenas do lado do contato normalmente aberto.

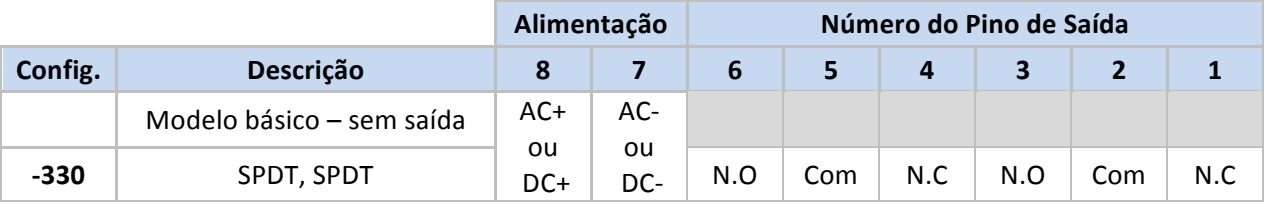

**Tabela!1.3 – Configuração!de!Pinos do!Conector!de!Alimentação/Saída**

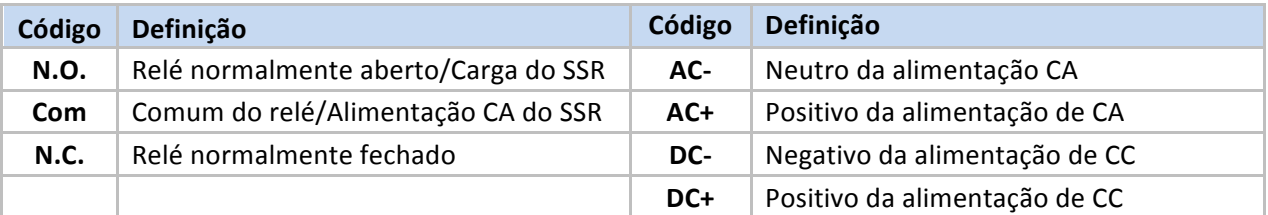

Tabela 1.4 – Definições para as Abreviaturas da Tabela 1.3

#### **2. Navegação**

#### **2.1 Descrição'das'Ações'dos'Botões**

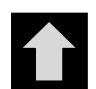

O botão UP acessa um nível acima na estrutura de menus. Ao pressionar e manter pressionado o botão UP, o usuário tem acesso ao nível superior de qualquer menu (oPER, PRoG ou INIt). Esta pode ser uma maneira útil de se reorientar, caso o usuário fique perdido na estrutura de menus.

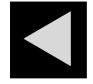

O botão LEFT acessa um conjunto de opções do menu em um determinado nível (acima nas tabelas da estrutura de menus incluídas na Seção 4). Ao alterar as configurações numéricas, pressione o botão LEFT para tornar ativo o próximo dígito (um dígito à esquerda).

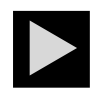

O botão RIGHT acessa um conjunto de opções do menu em um determinado nível (abaixo nas tabelas da estrutura de menus incluídas na Seção 4). O botão RIGHT também altera o dígito selecionado piscante para valores de 0 a 9 com retorno cíclico a 0.

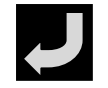

O botão ENTER seleciona um item de menu e acessa um nível abaixo ou insere um valor numérico ou uma escolha de parâmetro.

#### **2.2 Estrutura'de'Menus**

A estrutura de menus da Série PLATINUM<sub>TM</sub> é dividida em 3 grupos principais do Nível 1: Inicialização, Programação e Operação. Eles são descritos na Seção 2.3. A estrutura de menus completa para os níveis 2-8 para cada um dos três grupos de Nível 1 é detalhada nas Seções 3.1, 3.2 e 3.3. Os níveis 2 a 8 representam níveis de navegação sequencialmente mais profundos. Valores delimitados por uma caixa escura são valores padrão ou pontos de entrada de um submenu. Linhas em branco indicam informações fornecidas pelo usuário. Alguns itens de menu incluem links para informações de referência em outras seções deste manual do usuário. As informações da coluna Notas definem cada opção de menu.

#### **2.3 Menu'do'Nível'1**

- Modo de Inicialização: Essas configurações são raramente alteradas após a instalação inicial. Elas incluem tipos de transdutor, calibração, etc. Essas configurações podem ser protegidas por senha. **INIt**
- **PRoG**

**oPER**

Modo de Programação: Essas configurações são frequentemente alteradas. Elas incluem Pontos de Ajuste, Modos de Controle, Alarmes, etc. Essas configurações podem ser protegidas por senha.

Modo de Operação: Este modo permite aos usuários alternar entre o Modo de Execução, o Modo de Espera, o Modo Manual, etc.

#### **2.4 Fluxo'Circular'de'Menus**

O diagrama a seguir mostra como usar os botões LEFT e RIGHT para percorrer um menu.

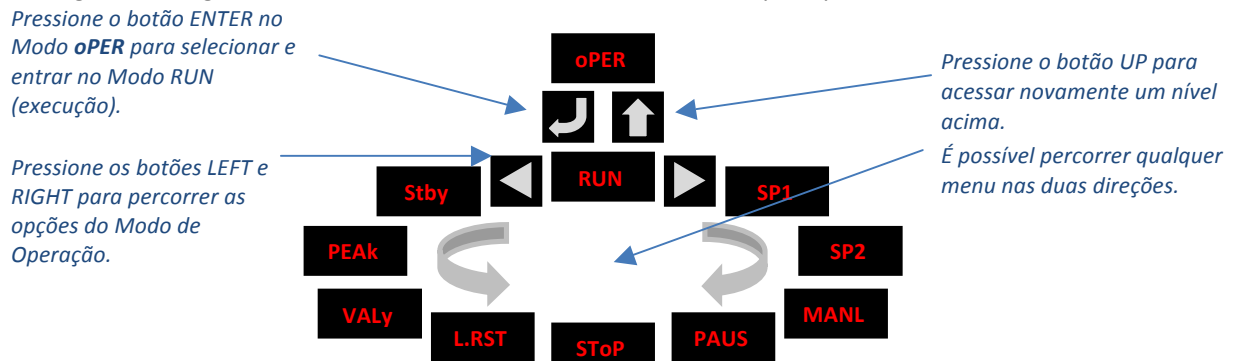

**Figura!2.1 – Fluxo!Circular!de!Menus**

#### **3. Estrutura'de'Menus Completa**

#### **3.1 Menu'do'Modo'de'Inicialização'(INIt)**

A tabela a seguir mapeia a navegação pelo Modo de Inicialização (INIt):

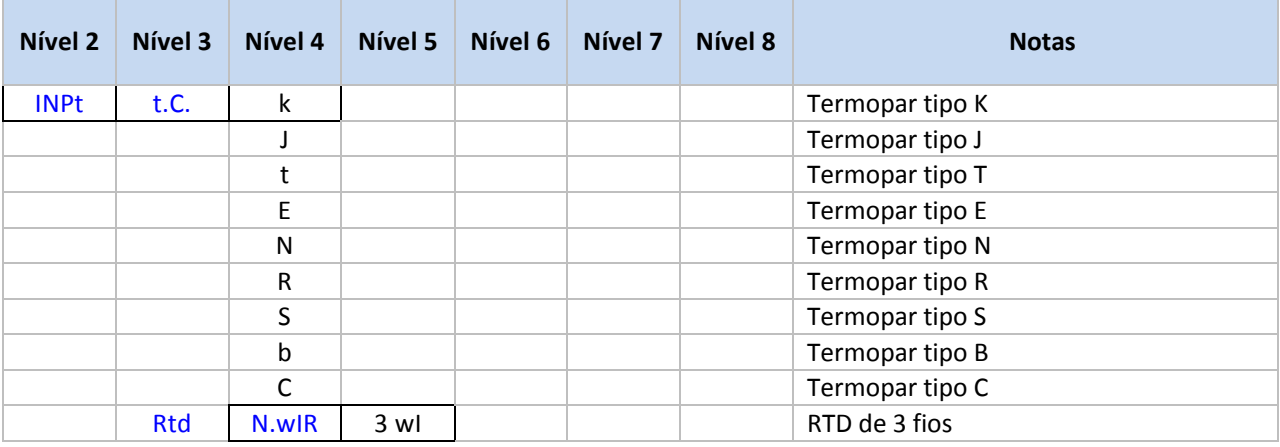

OMEGA Engineering |!br.omega.com

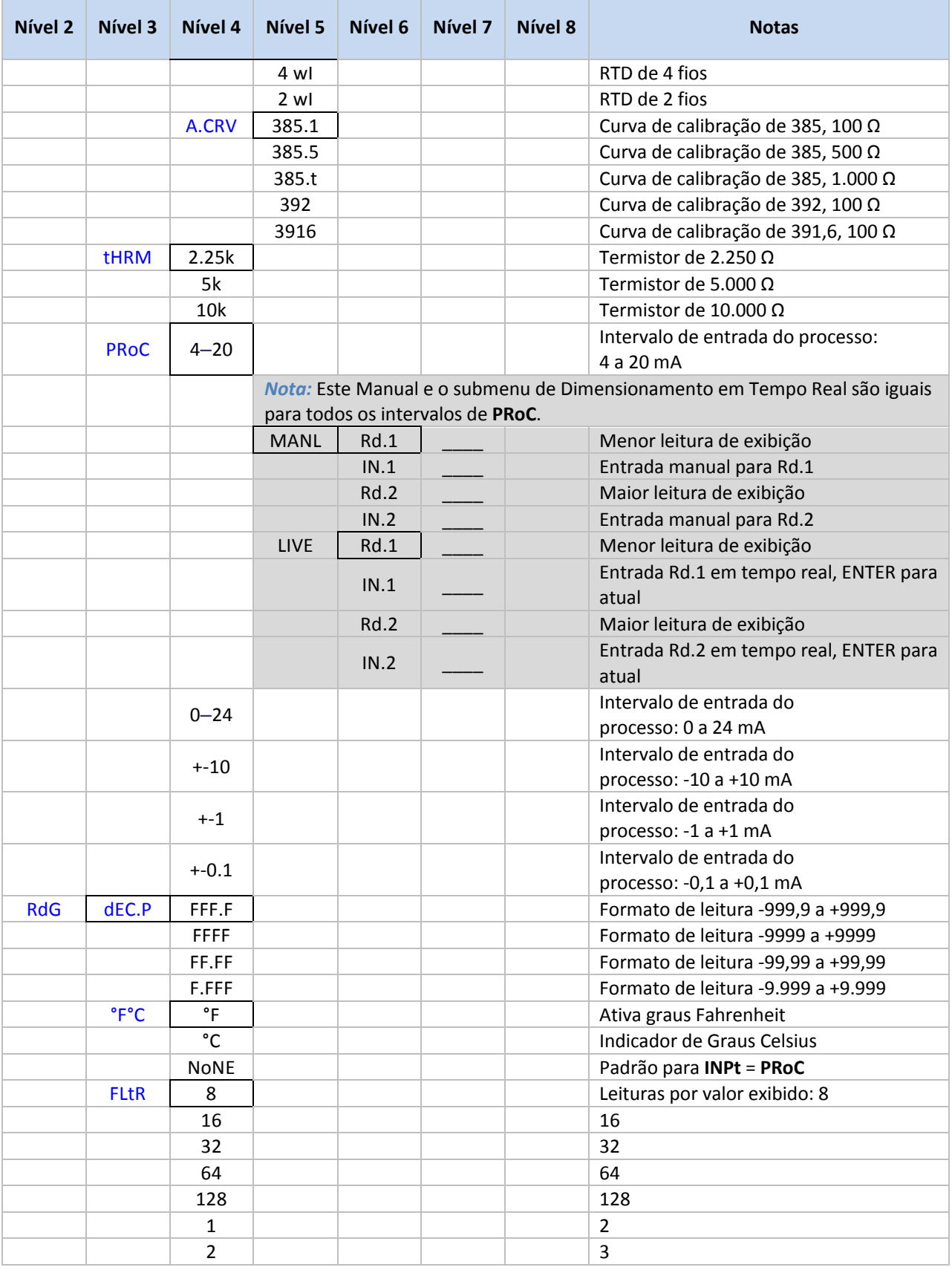

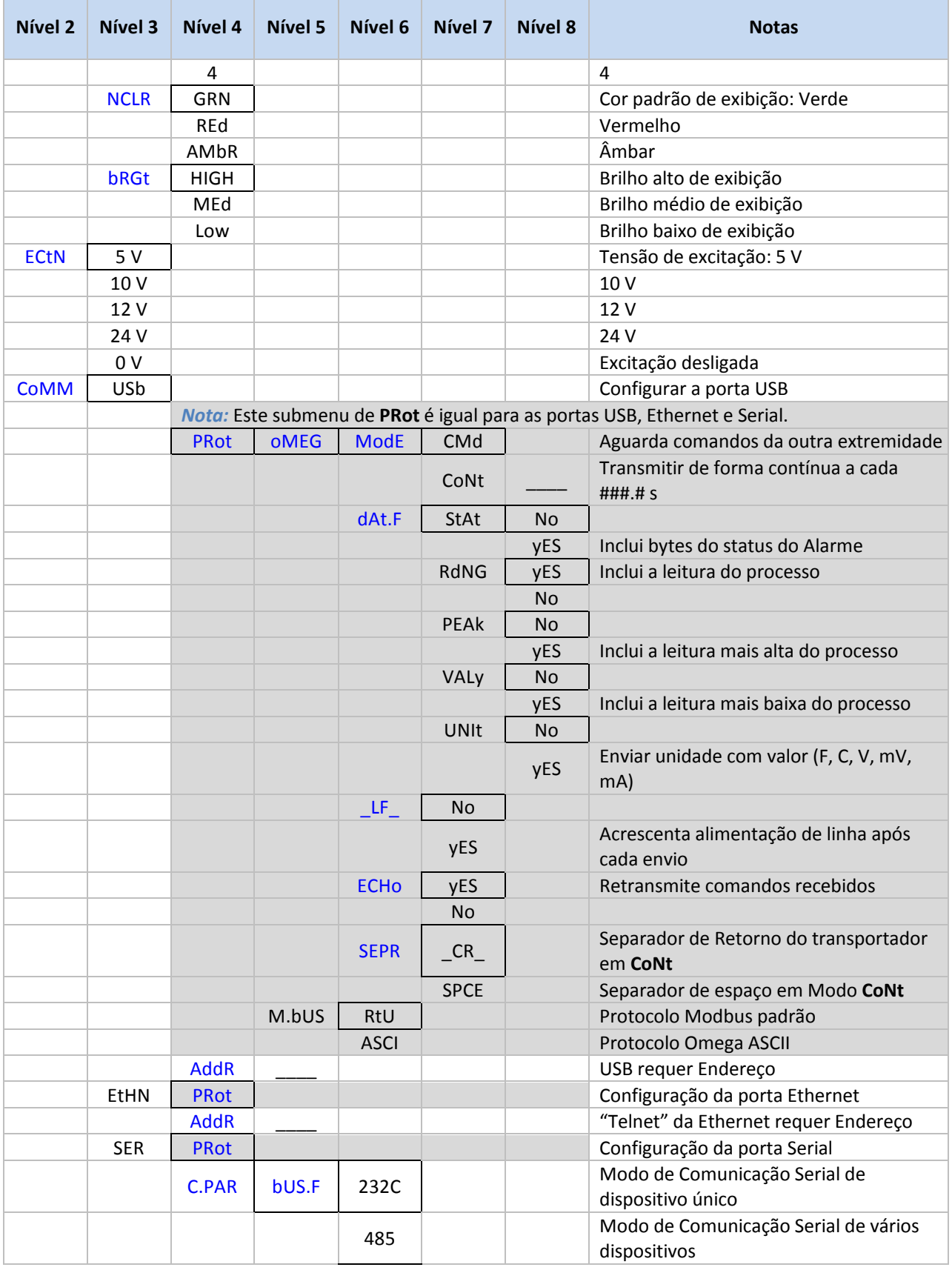

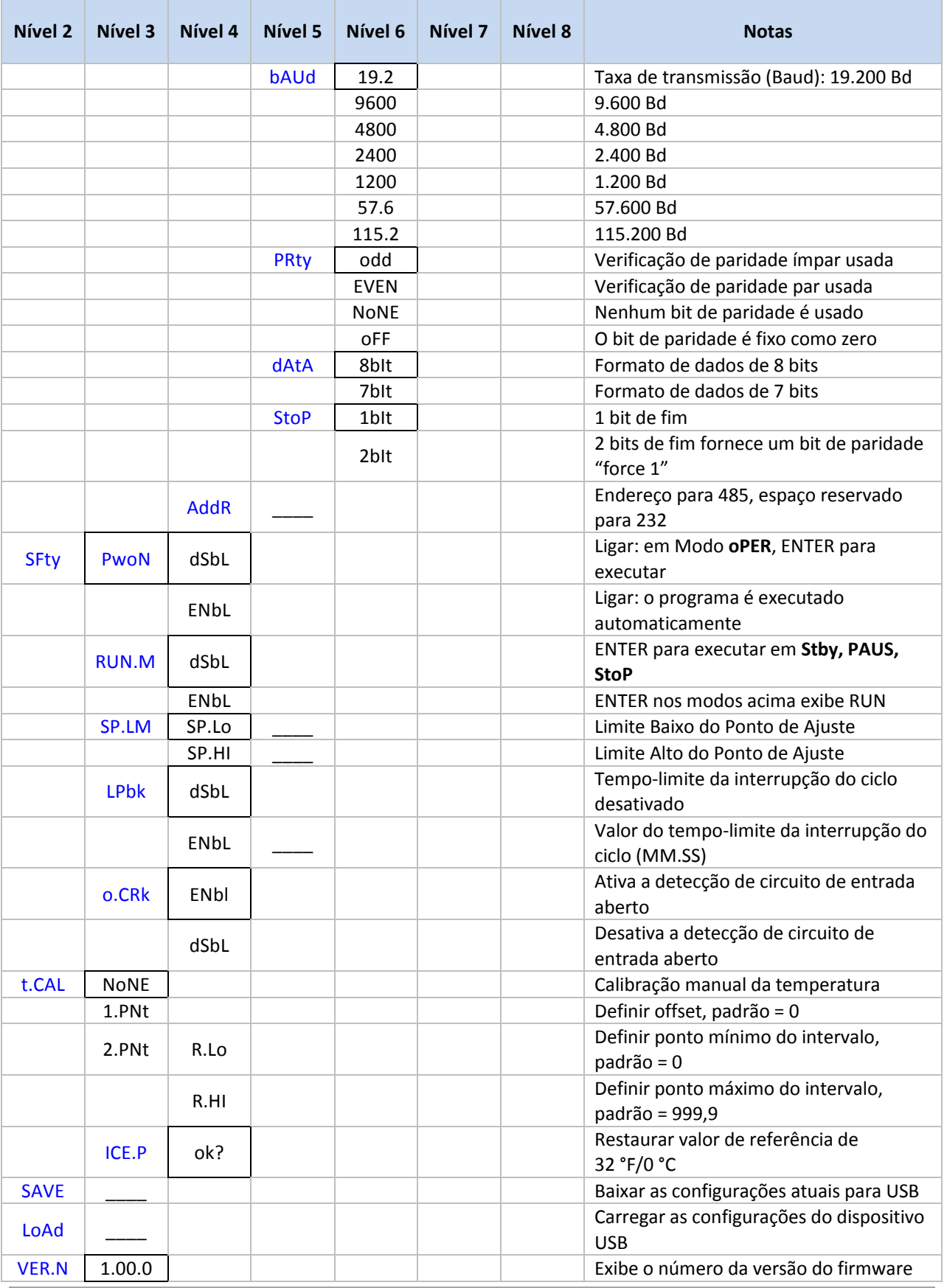

OMEGA Engineering |!br.omega.com

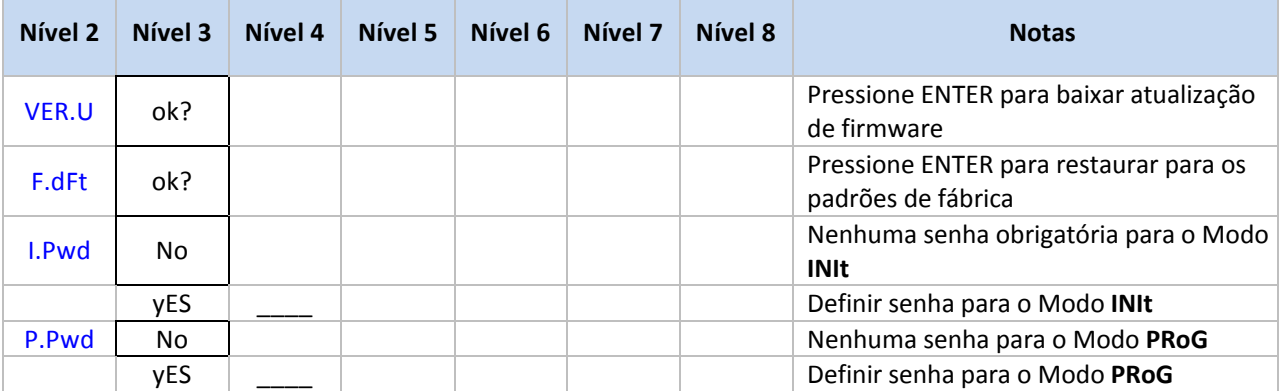

#### **3.2 Menu'do'Modo'de'Programação'(PRoG)**

A tabela a seguir mapeia a navegação pelo Modo de Programação (PRoG):

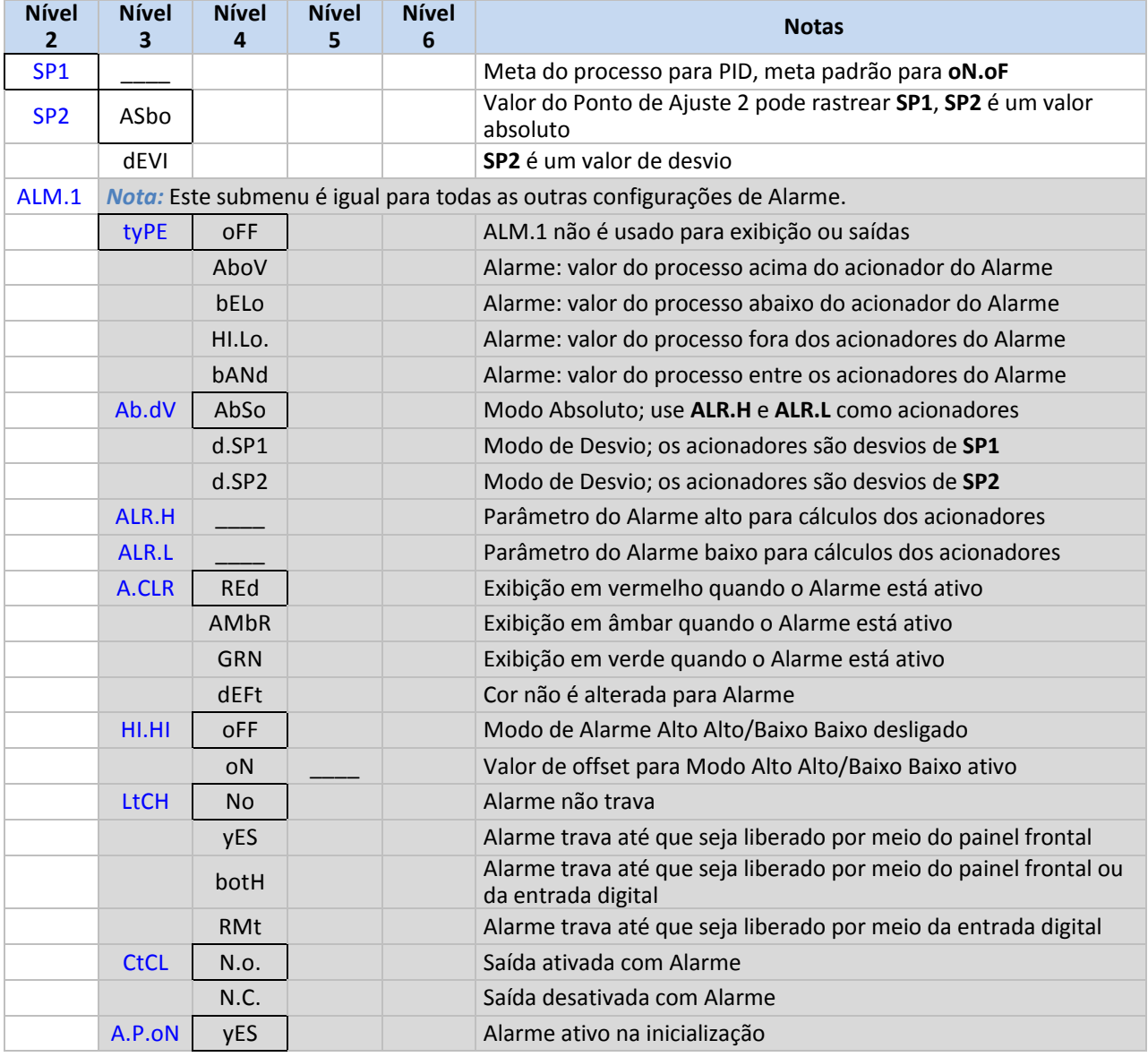

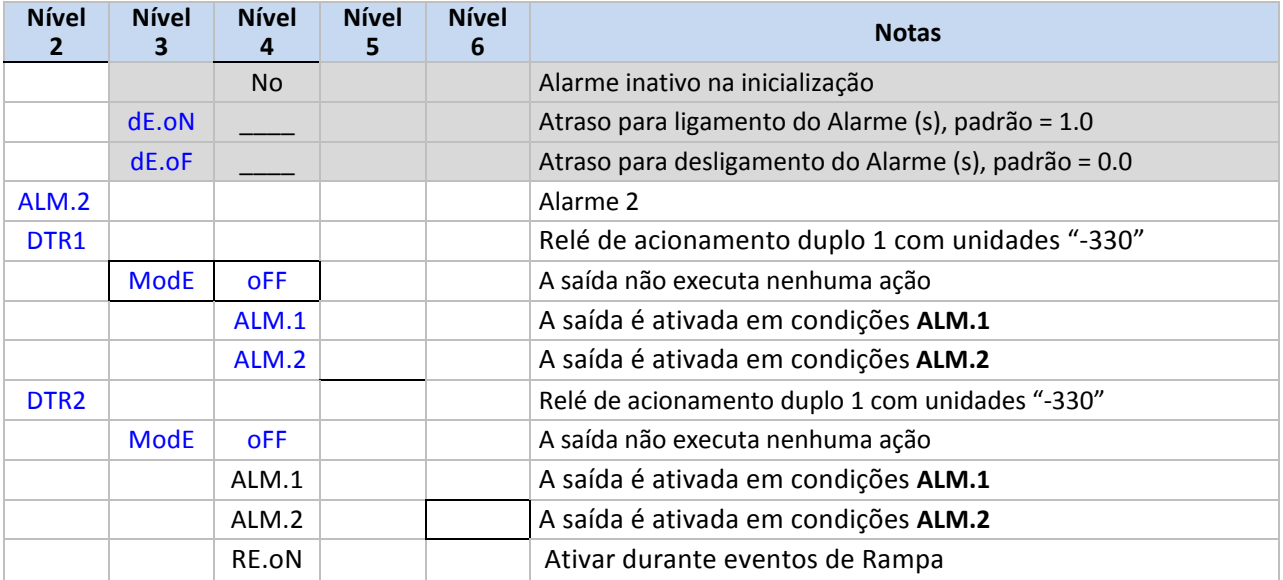

#### **3.3 Menu'do'Modo'de'Operação'(oPER)**

A tabela a seguir mapeia a navegação pelo Modo de Operação (oPER):

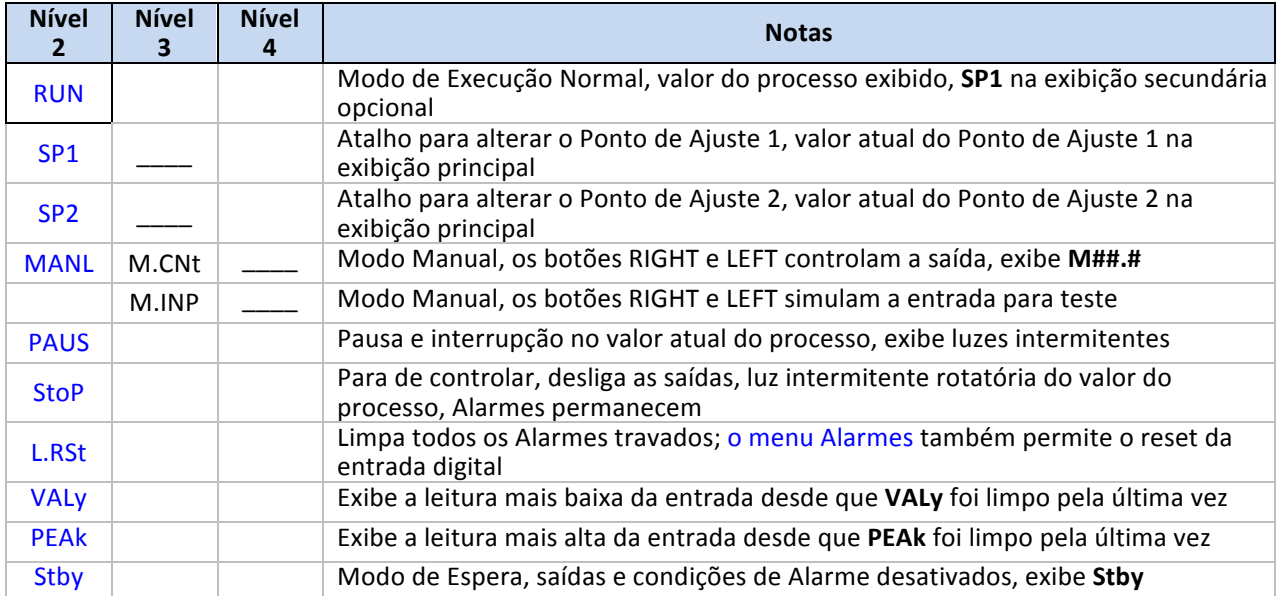

#### **4. Seção'de'Referência:'Modo'de'Inicialização'(INIt)**

Use o Modo de Inicialização para definir os seguintes parâmetros e executar as seguintes funções:

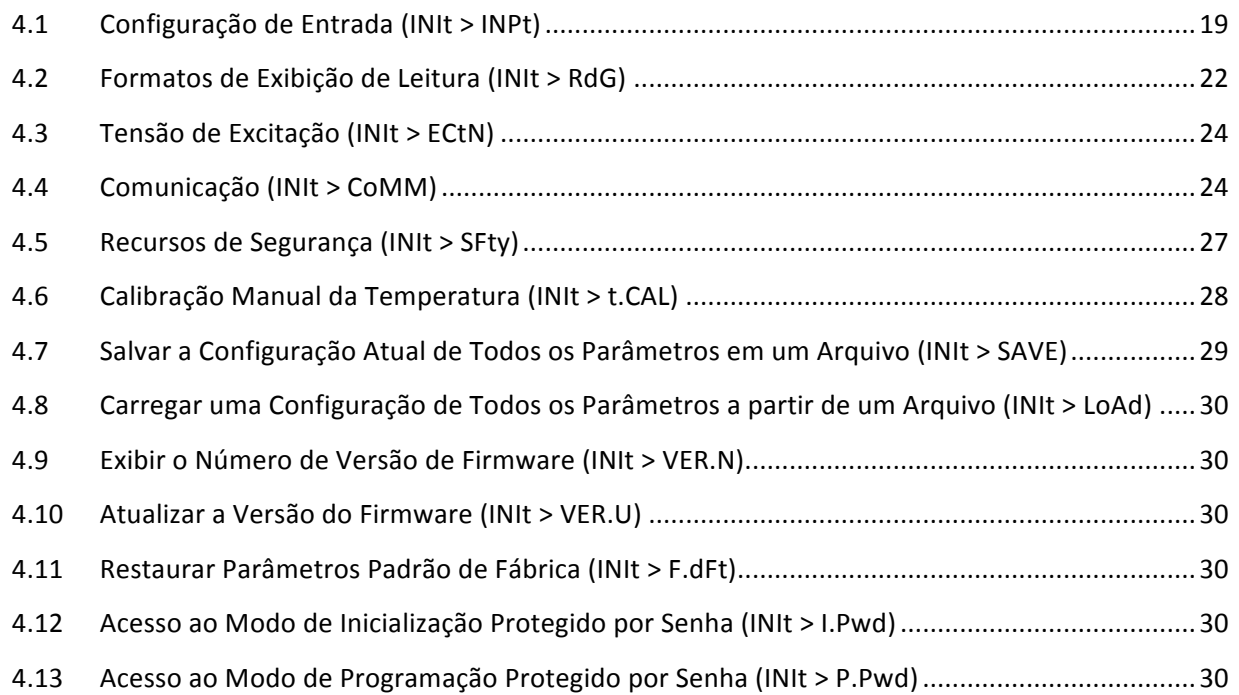

#### **4.1 Configuração'de'Entrada'(INIt'> INPt)**

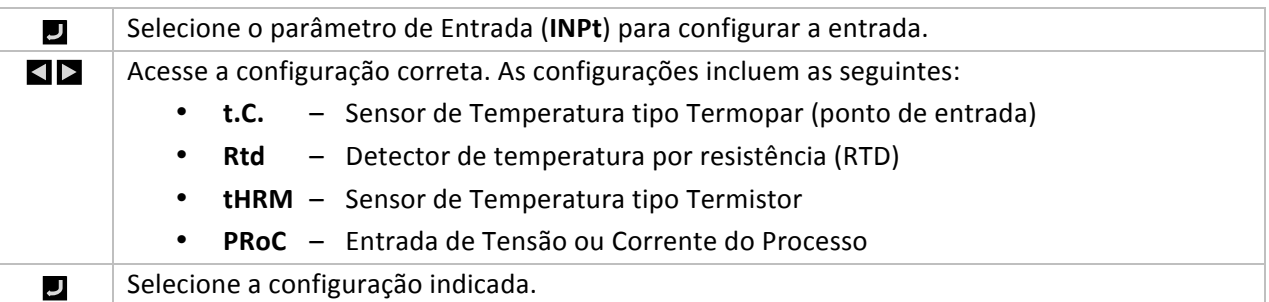

#### **4.1.1 Entrada tipo Termopar (INIt > INPt > t.C.)**

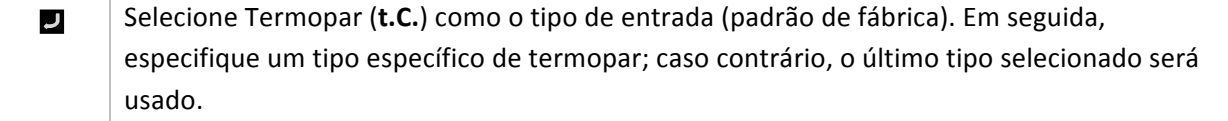

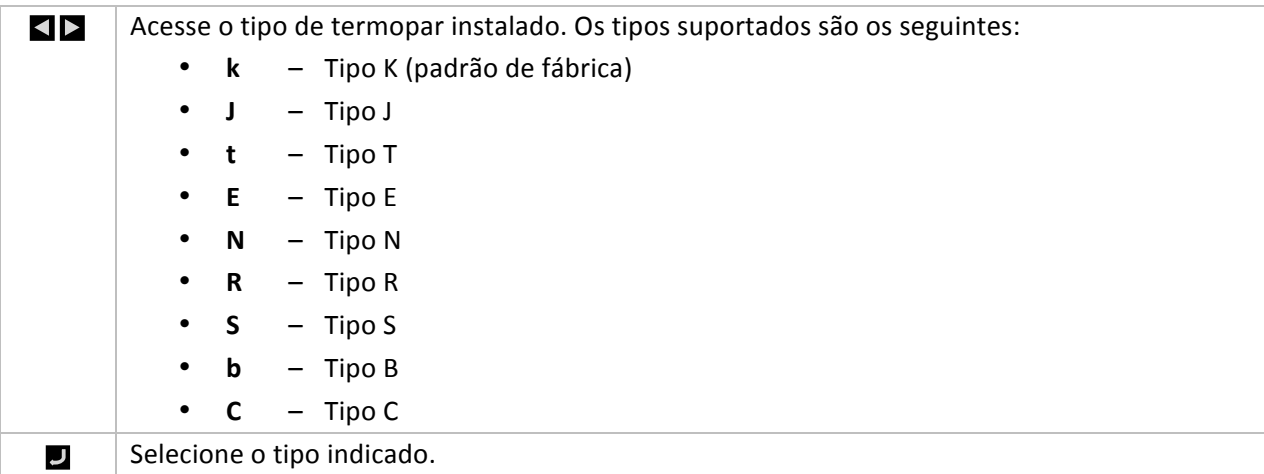

#### **4.1.2 Entrada tipo RTD (INIt > INPt > Rtd)**

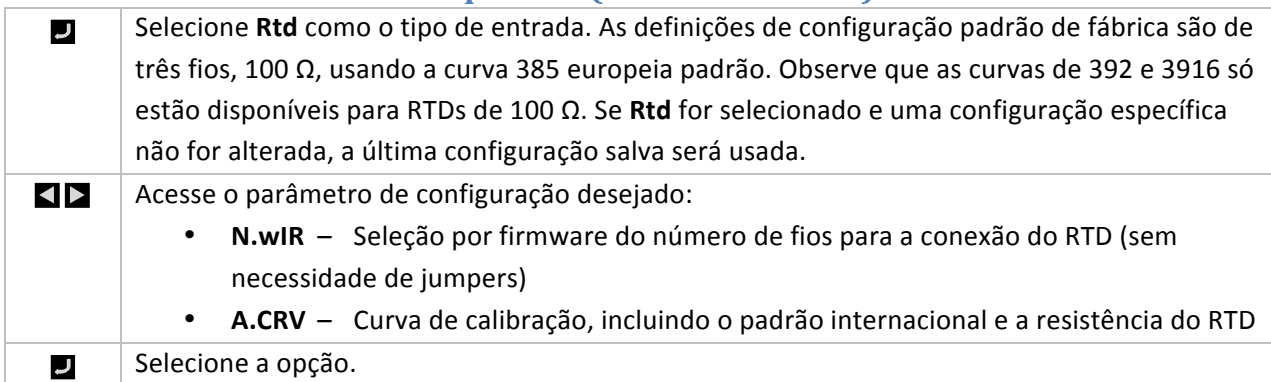

#### **4.1.2.1** Número de fios do RTD (INIt > INPt > Rtd > **N.wIR)**

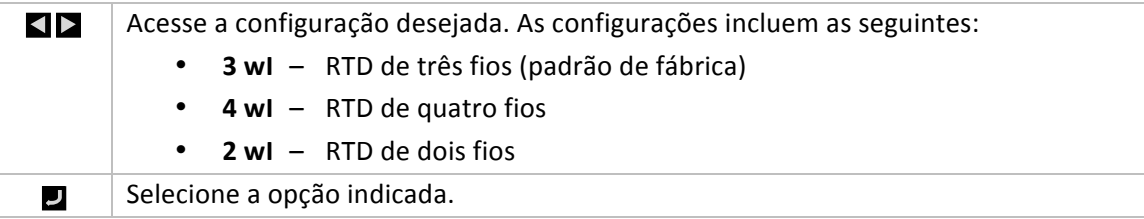

#### **4.1.2.2** Curva de Calibração (INIt > INPt > Rtd > A.CRV)

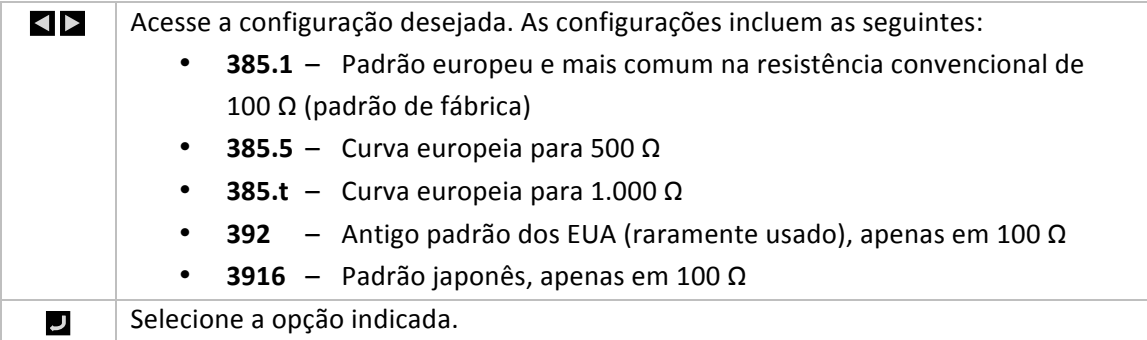

#### **4.1.3 Configuração'para Entrada'tipo'Termistor'(INIt'>'INPt'>' tHRM)**

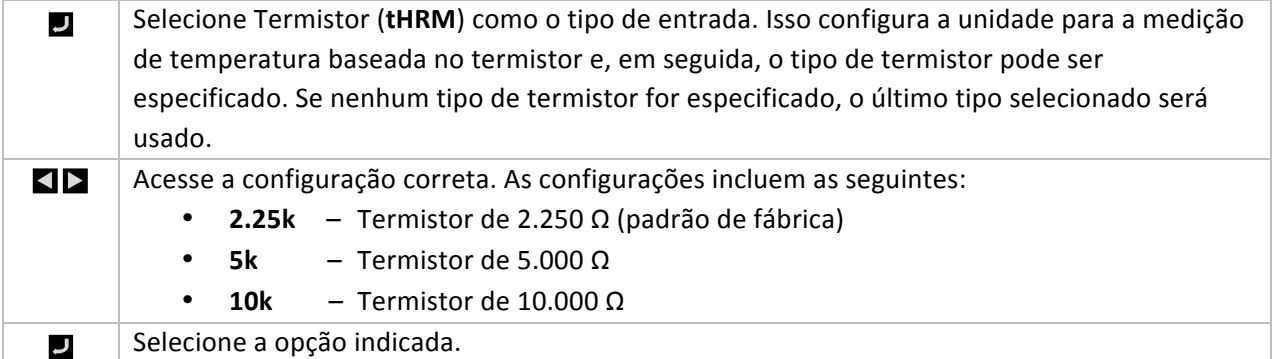

#### **4.1.4 Configuração'para'Entrada'tipo'Processo'(INIt'>'INPt'>' PRoC)**

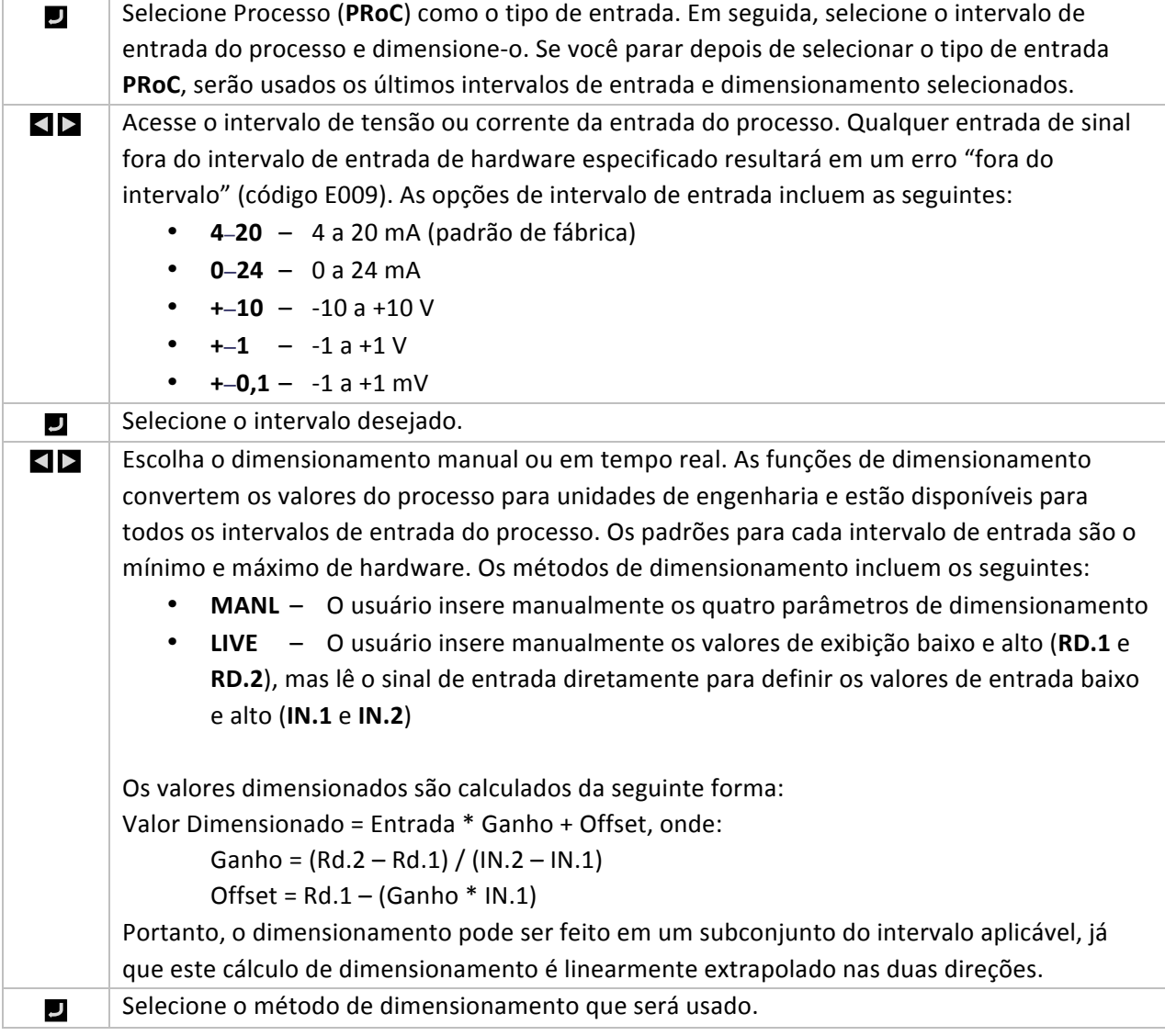

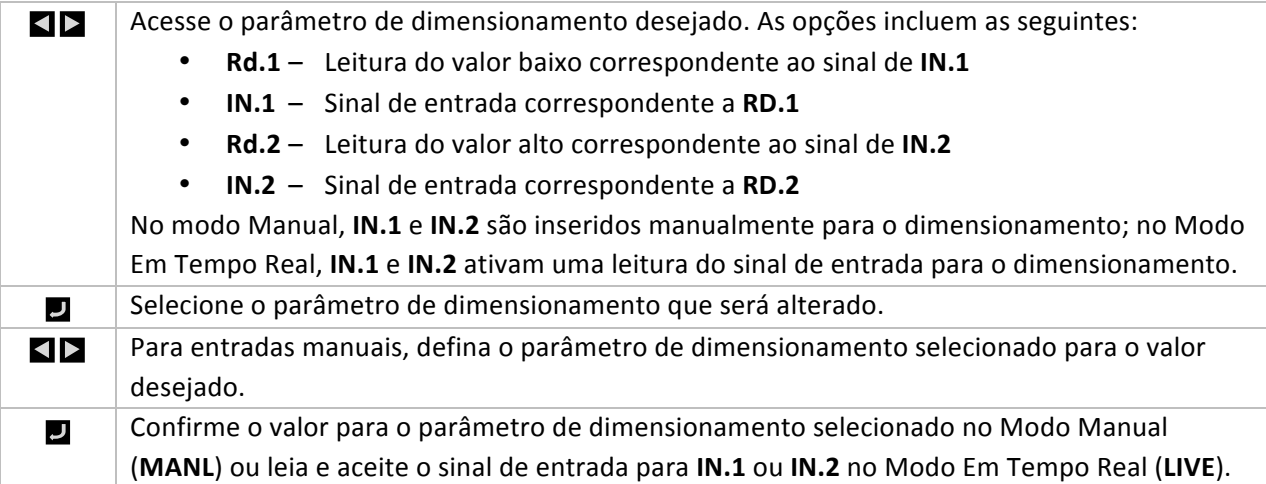

#### **4.2 Formatos de Exibição de Leitura (INIt > RdG)**

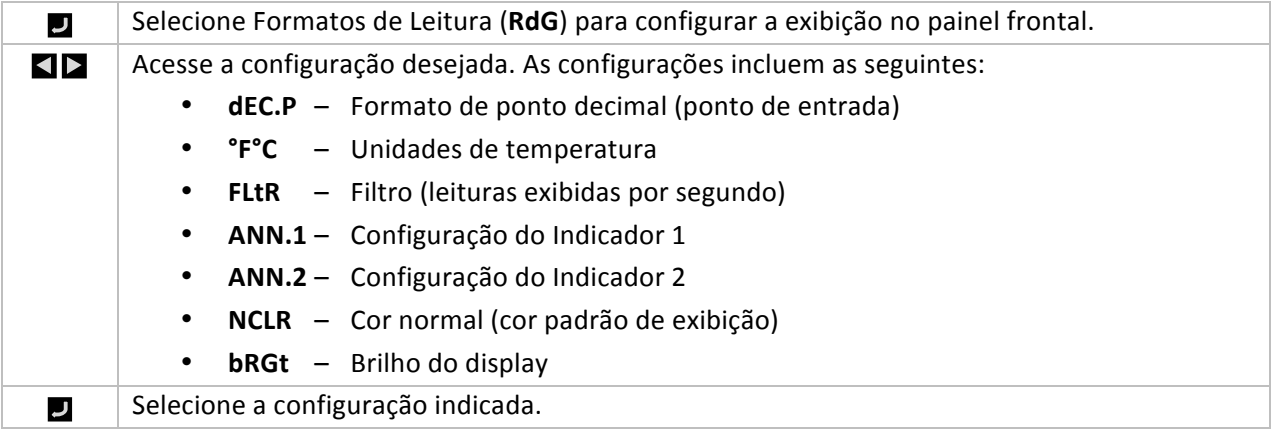

#### **4.2.1 Formato de Ponto Decimal (INIt > RdG > dEC.P)**

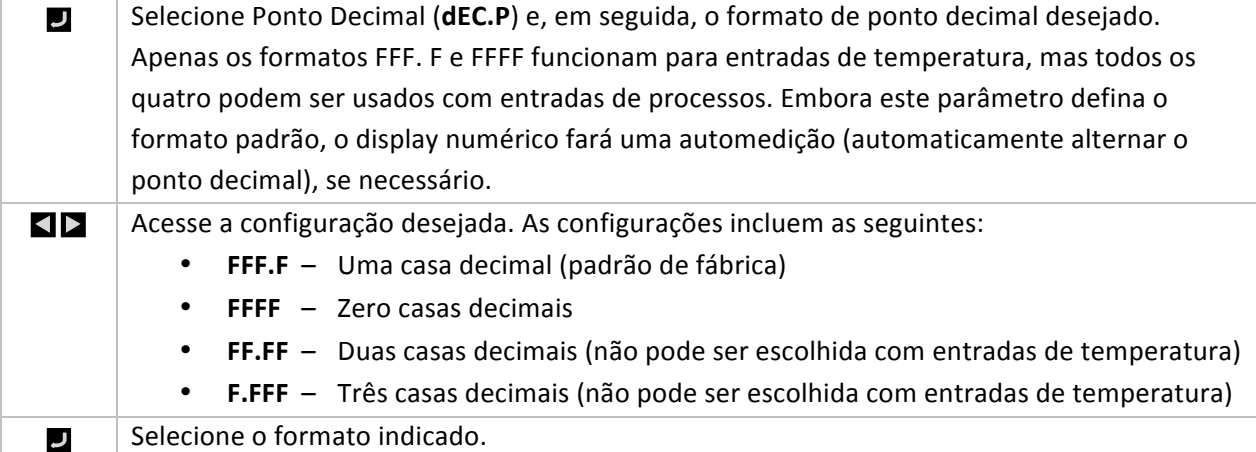

#### **4.2.2 Unidades de Temperatura (INIt > RdG > °F°C)**

Selecione o parâmetro de Unidades de Temperatura (°F°C) para exibir a seleção da unidade لہ de temperatura atual.

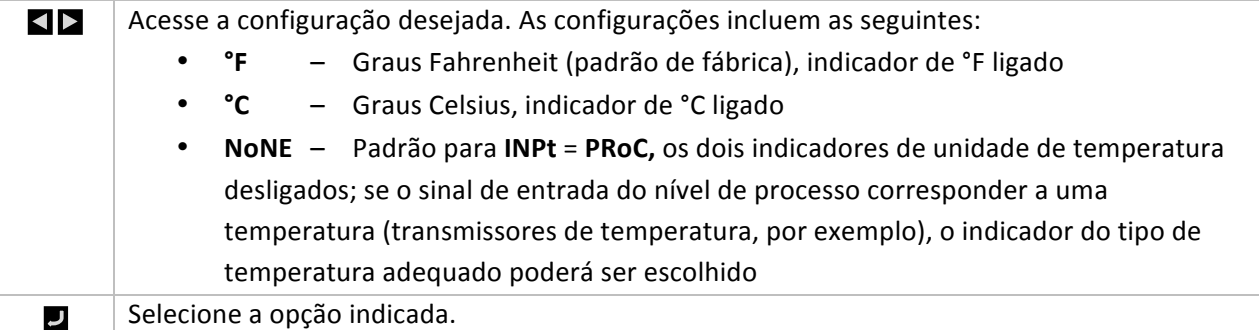

#### **4.2.3 Filtro (INIt > RdG > FLtR)**

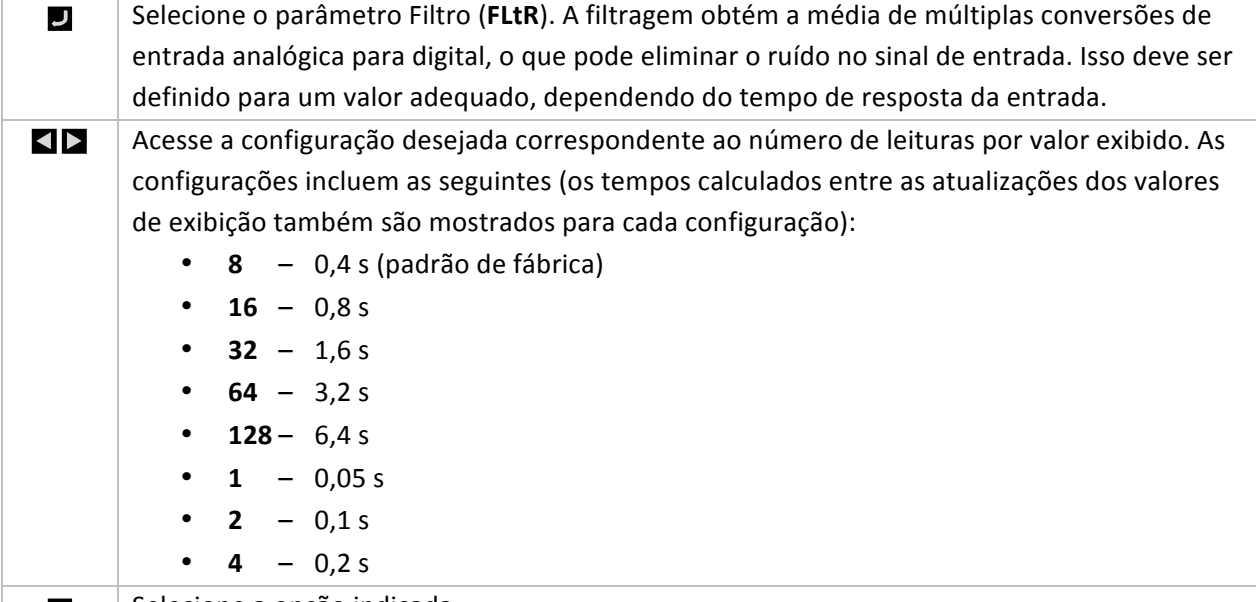

#### $\vert$  Selecione a opção indicada. لہ

#### **4.2.4 Cor Normal (INIt > RdG > NCLR)**

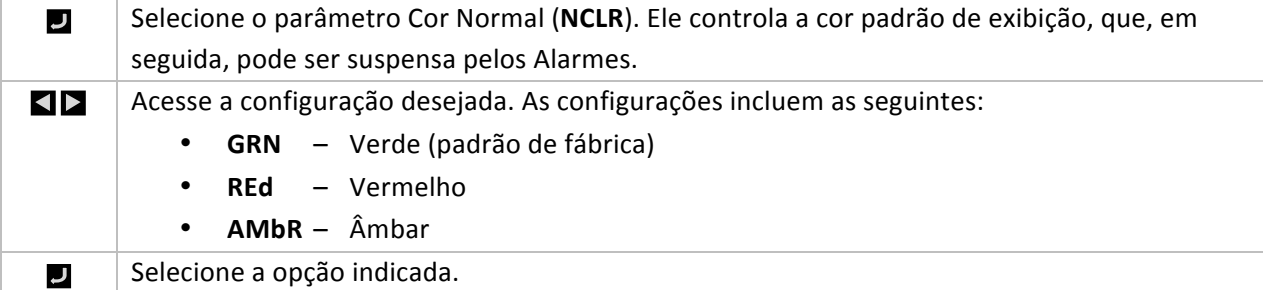

#### **4.2.5 Brilho (INIt > RdG > bRGt)**

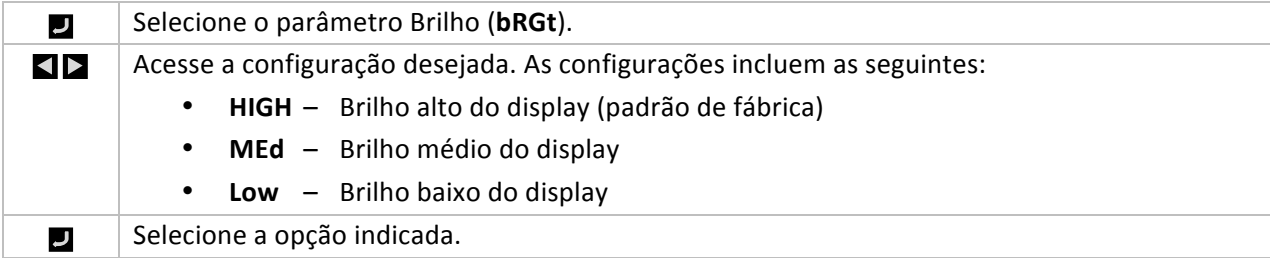

#### **4.3 Tensão de Excitação (INIt > ECtN)**

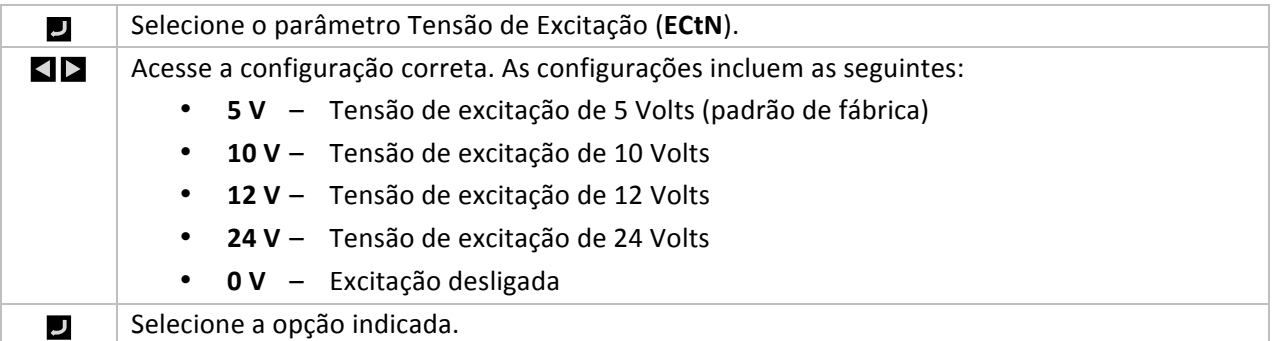

#### **4.4 Comunicação** (INIt > CoMM)

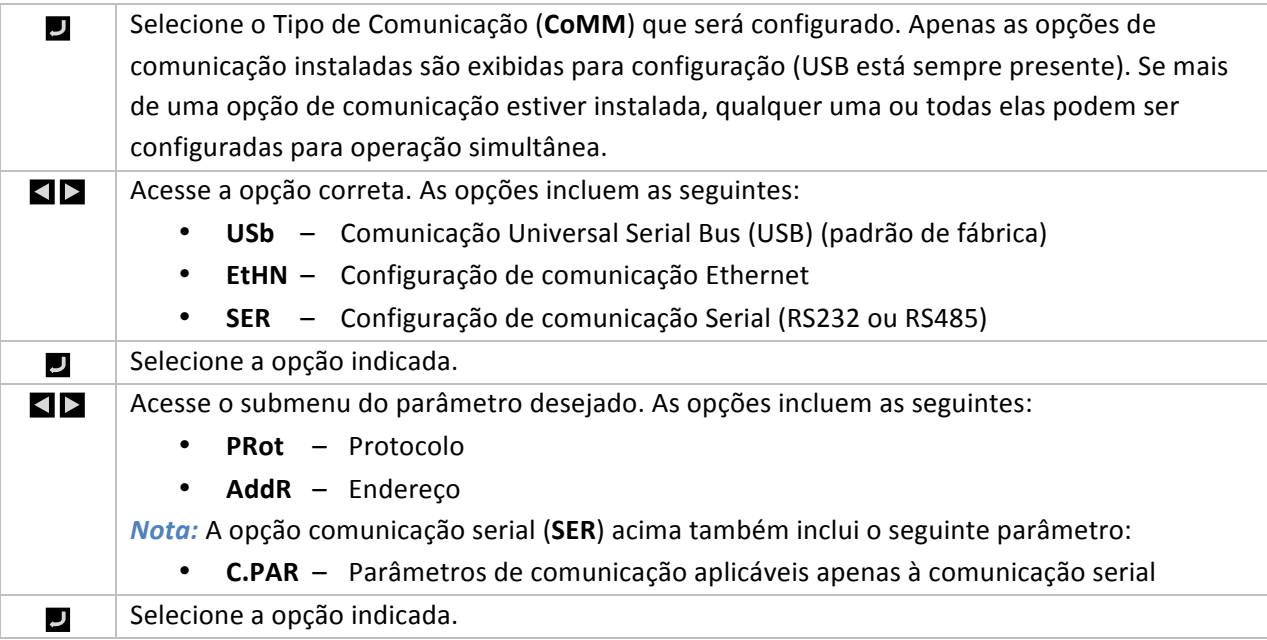

#### **4.4.1 Protocolo (INIt > CoMM > USb, EtHN, SER > PRot)**

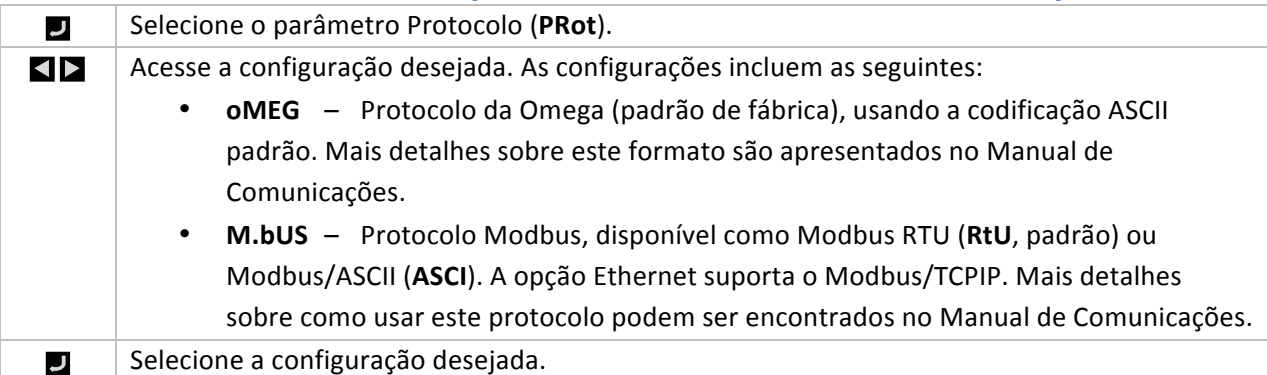

#### **4.4.1.1 Parâmetros de ASCII (INIt > CoMM > USb, EtHN, SER'>'PRot'> oMEG)**

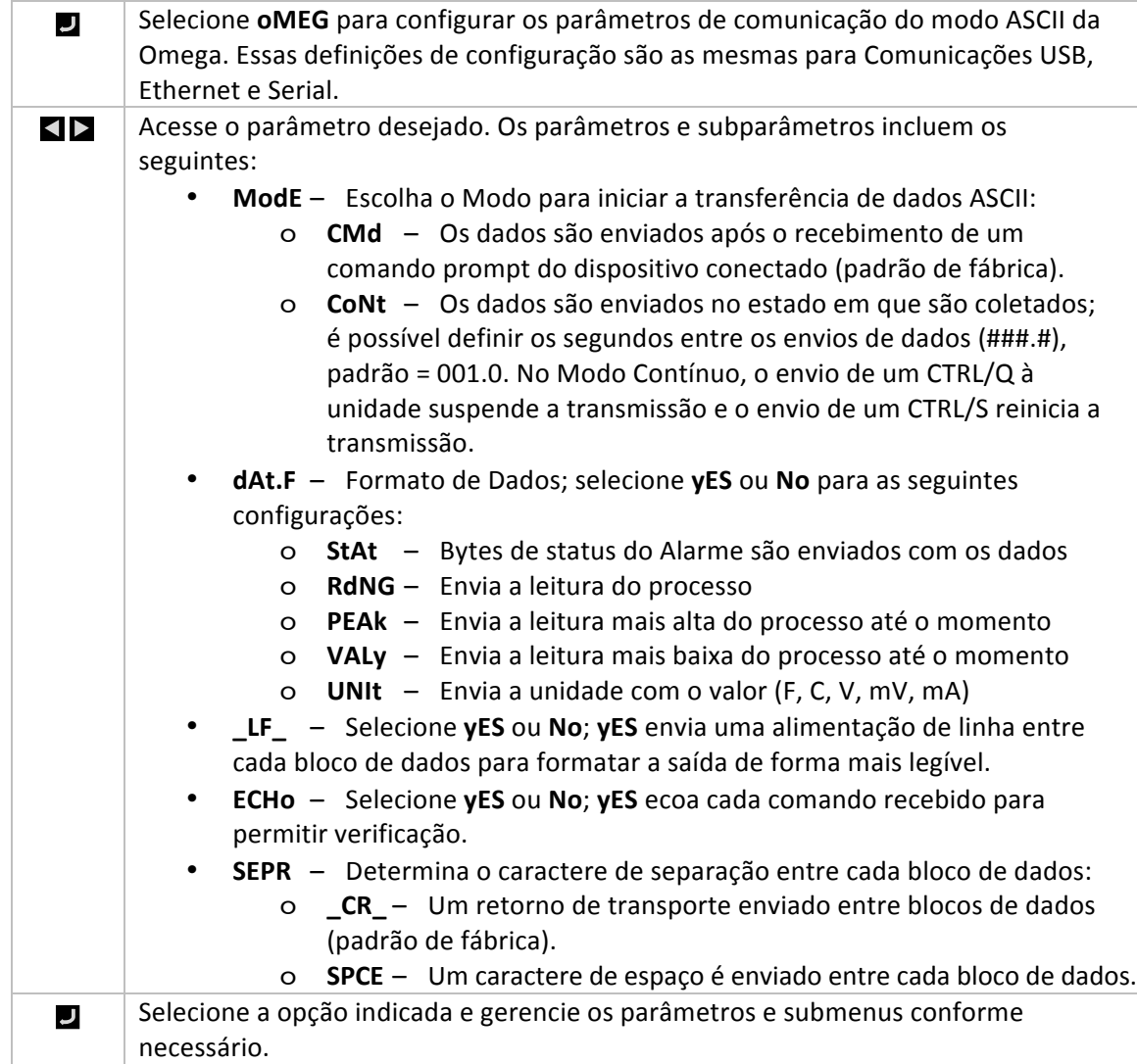

#### **4.4.2 Endereço (INIt > CoMM > USb, EtHN, SER > AddR)**

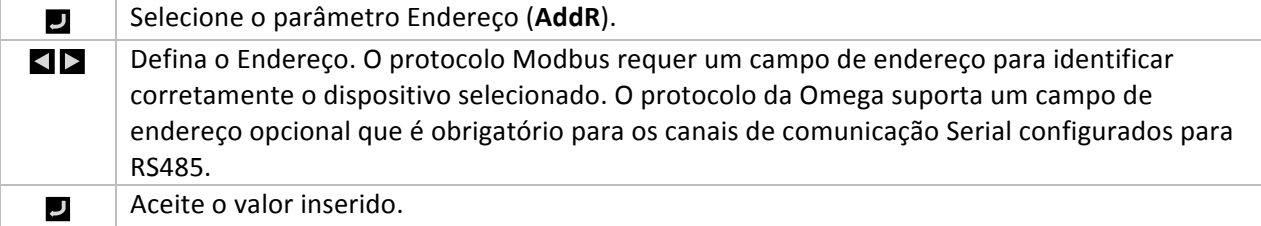

#### **4.4.3 Parâmetros'de'Comunicação'Serial'(INIt'>'CoMM'>'SER'> C.PAR)**

Selecione C.PAR. Em seguida, selecione os parâmetros individuais para configurar a J comunicação serial.

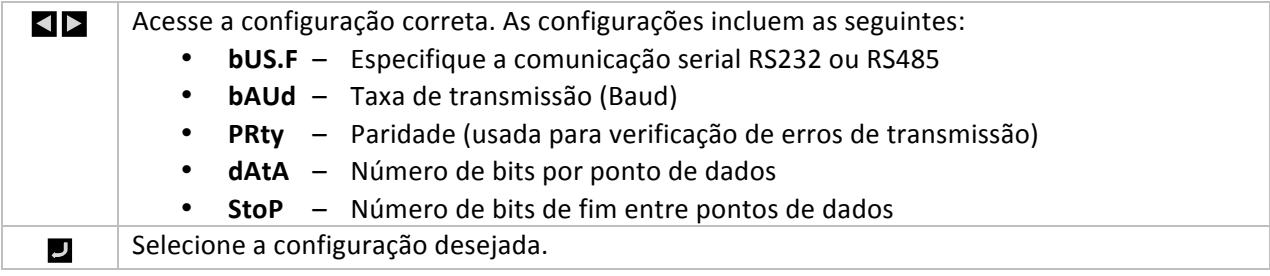

#### **4.4.3.1 Formato de Barramento Serial (INIt > CoMM > SER'>'C.PAR'>'bUS.F)**

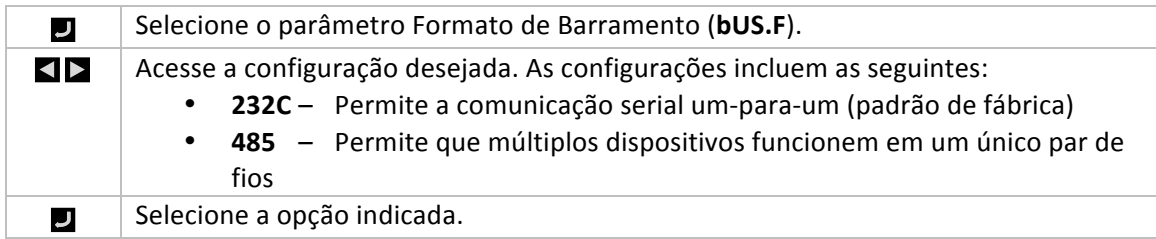

#### **4.4.3.2 Taxa de Transmissão (Baud) (INIt > CoMM > SER >'C.PAR'>'bAUd)**

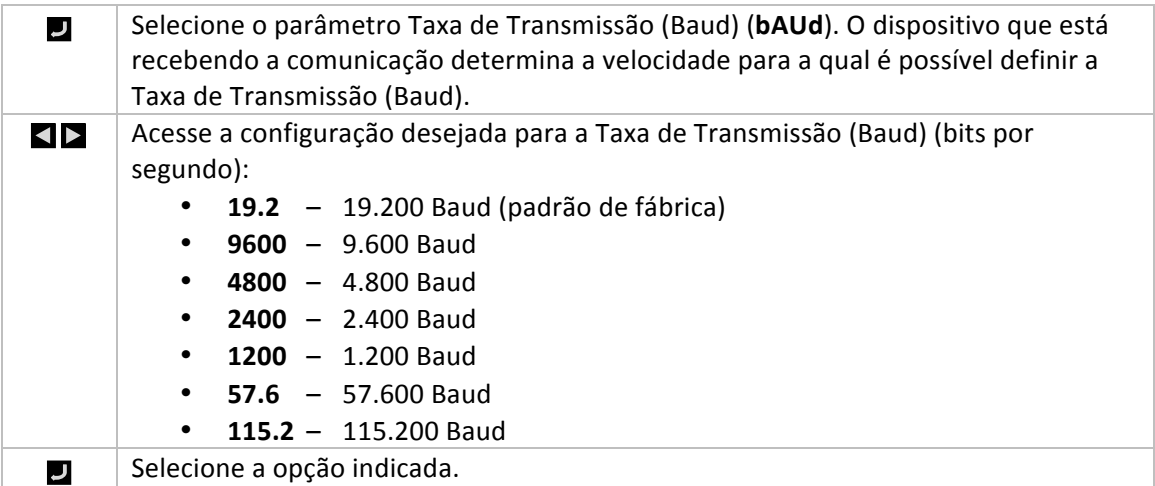

#### **4.4.3.3** Paridade (INIt > CoMM > SER > C.PAR > PRty)

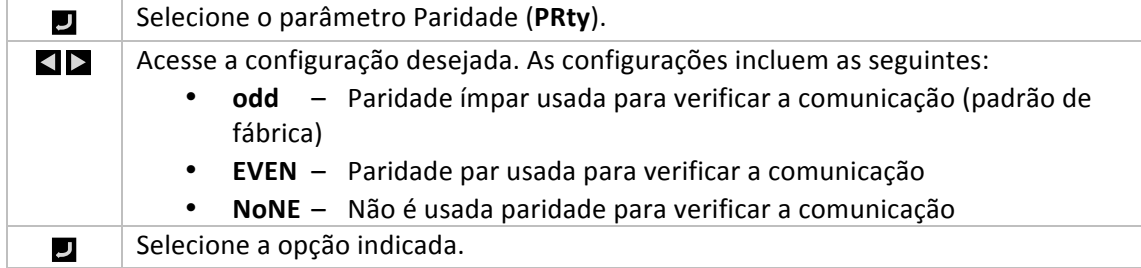

#### **4.4.3.4 Bits de Dados (INIt > CoMM > SER > C.PAR > dAtA)**

Selecione o número de Bits de Dados (dAtA).

 $\overline{\mathbf{u}}$ 

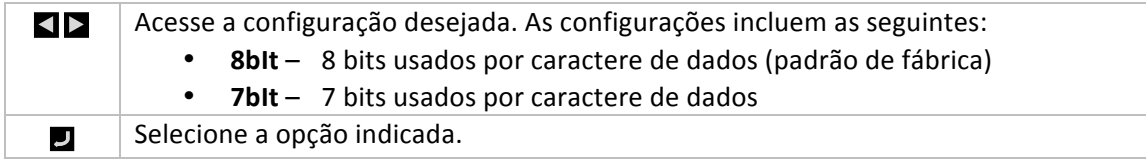

#### **4.4.3.5** Bits de Fim (INIt > CoMM > SER > C.PAR > StoP)

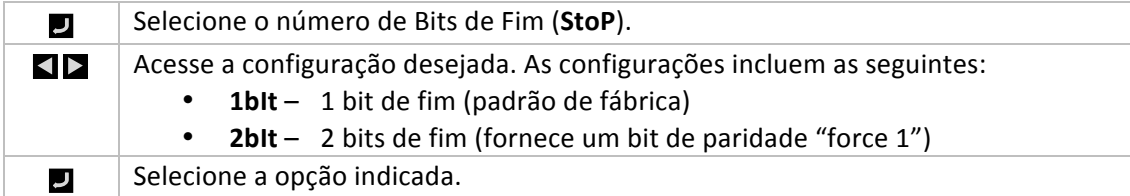

#### **4.5 Recursos de Segurança (INIt > SFty)**

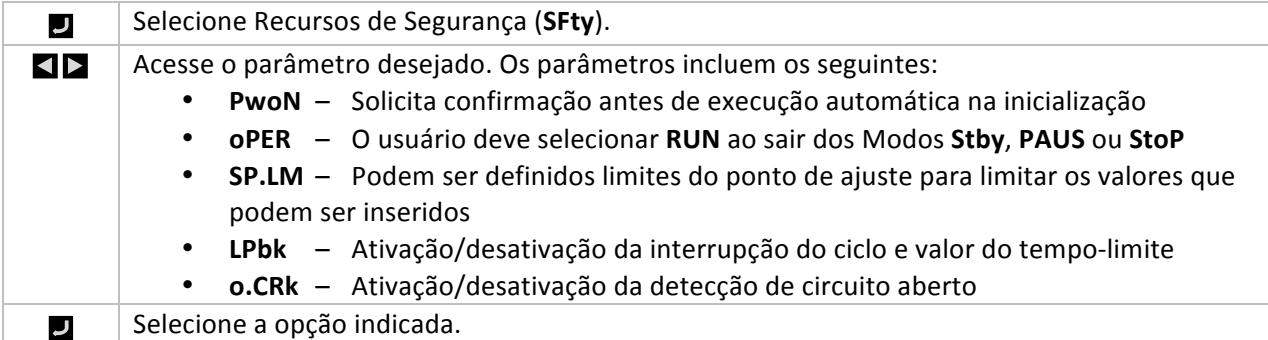

#### **4.5.1 Confirmação de Inicialização (INIt > SFty > PwoN)**

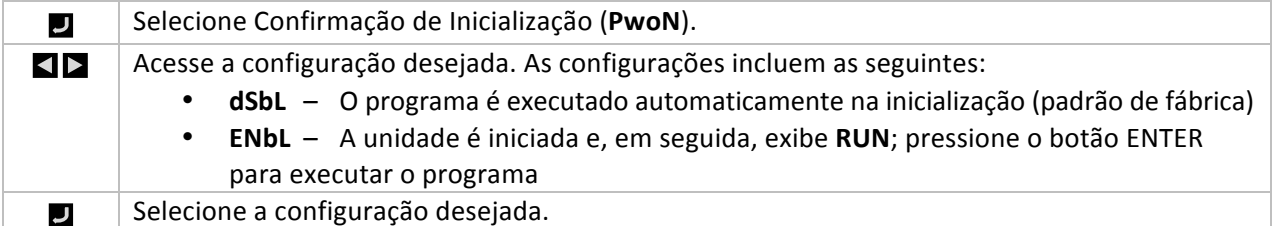

#### **4.5.2 Confirmação de Modo de Operação (INIt > SFty > oPER)**

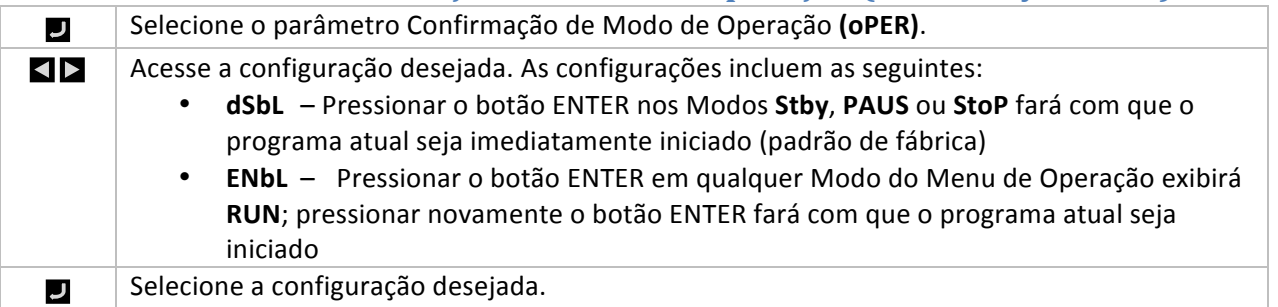

#### **4.5.3** Limites do Ponto de Ajuste (INIt > SFty > SP.LM)

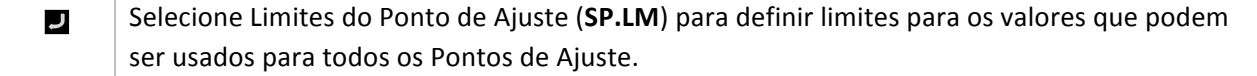

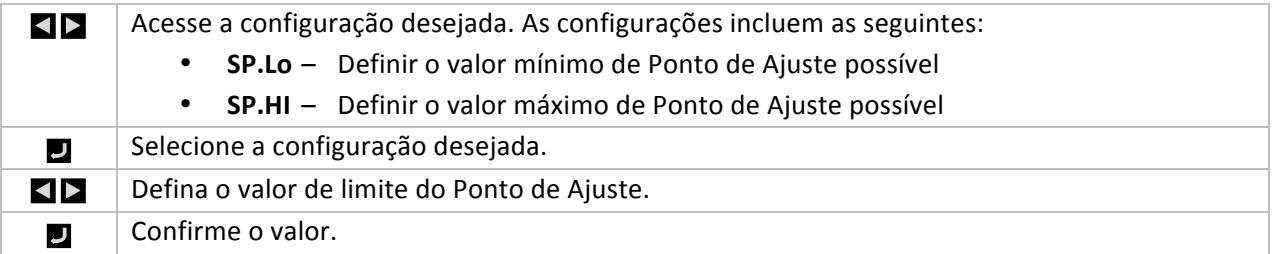

#### **4.5.4 Tempo-limite da Interrupção do Ciclo (INIt > SFty > LPbk)**

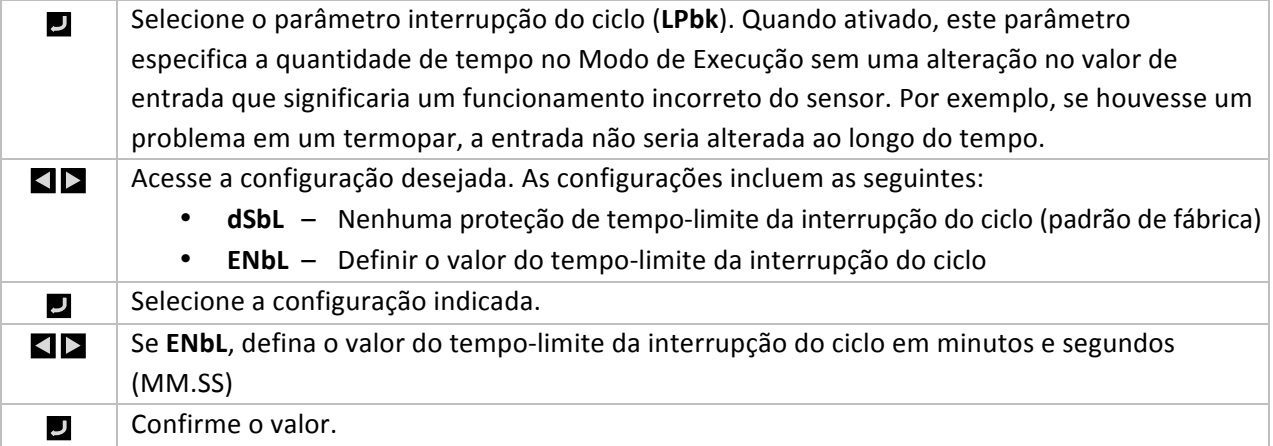

#### **4.5.5 Circuito Aberto (INIt > SFty > o.CRk)**

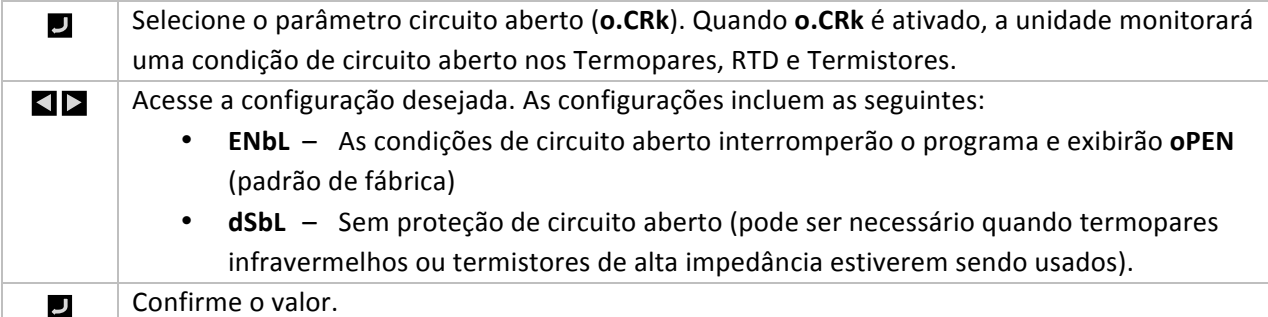

#### **4.6 Calibração'Manual'da'Temperatura'(INIt'>'t.CAL)**

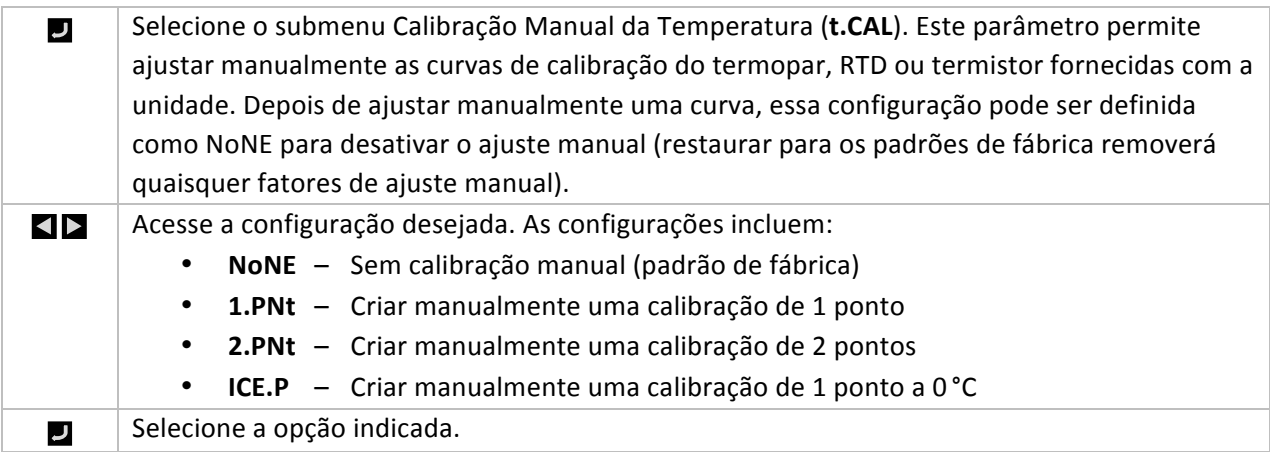

#### **4.6.1 Sem'Ajuste'de Calibração'Manual'da'Temperatura'**  $\left(\text{INIt} > \text{t.CAL} > \text{NoNE}\right)$

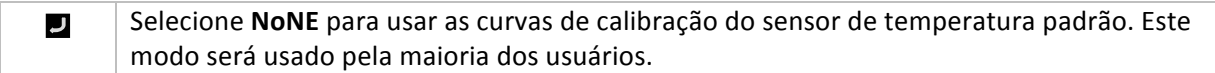

#### **4.6.2 Ajuste'de'Offset'da'Calibração'Manual'da'Temperatura'**  $(NIt > t.CAL > 1.PNt)$

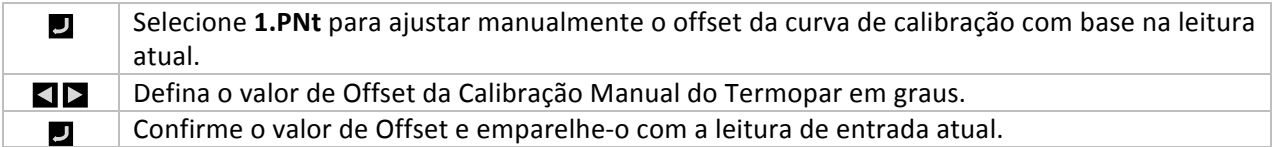

#### **4.6.3 Offset'de'Calibração'Manual'da'Temperatura'e'Ajuste'de'** Inclinação (INIt > t.CAL > 2.PNt)

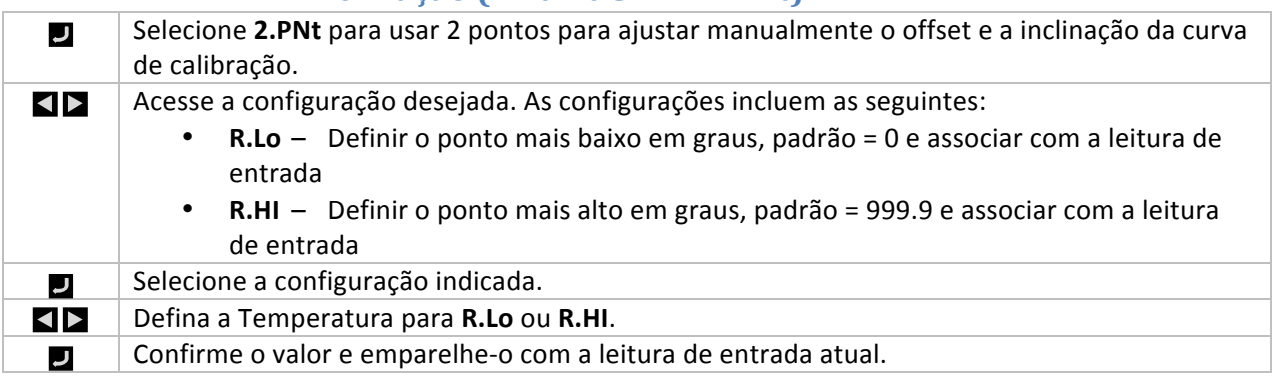

#### **4.6.4 Calibração'do'Ponto'de'Congelamento'da'Temperatura'**  $\left(\text{INIt} > \text{t.CAL} > \text{ICE.P}\right)$

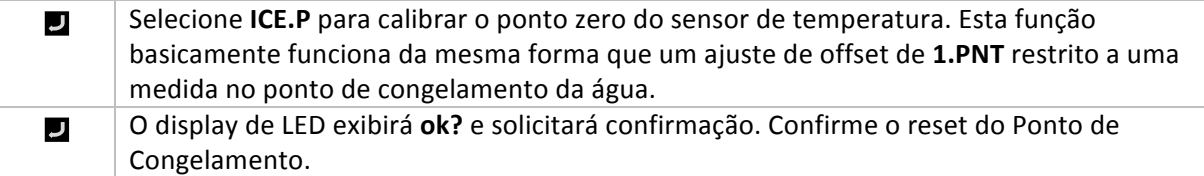

#### **4.7 Salvar'a'Configuração'Atual'de'Todos'os'Parâmetros'em'um'Arquivo' (INIt > SAVE)**

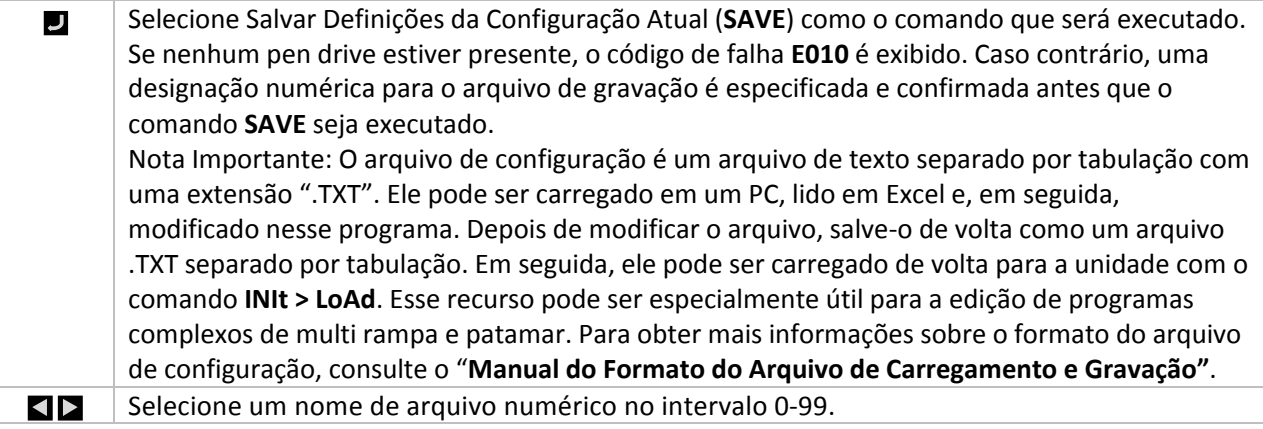

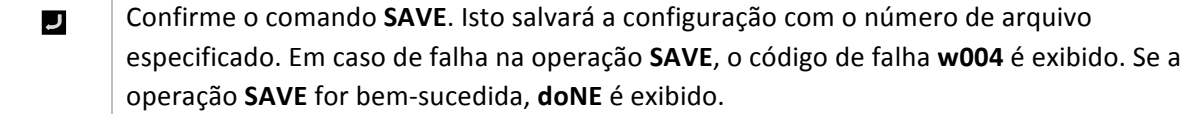

#### **4.8 Carregar'uma'Configuração'de'Todos'os'Parâmetros'a'partir'de'um'** Arquivo (INIt > LoAd)

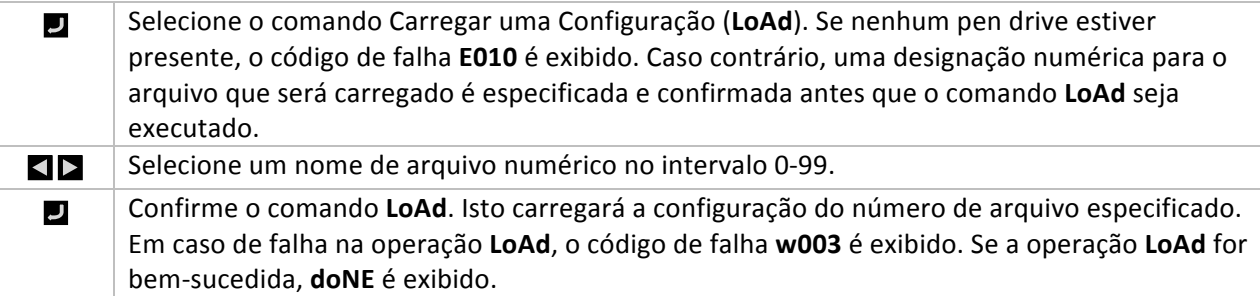

#### **4.9 Exibir'o'Número'de'Versão'de'Firmware'(INIt'>'VER.N)**

Selecione a função Exibir Número de Versão de Firmware (VER.N). O número da versão IJ atualmente instalado é exibido no formato 1.23.4, onde "1" é o número da versão principal, "23" é o número da versão secundário e "4" é o número da atualização de correção de bugs.

#### **4.10 Atualizar'a'Versão'do'Firmware'(INIt'>'VER.U)**

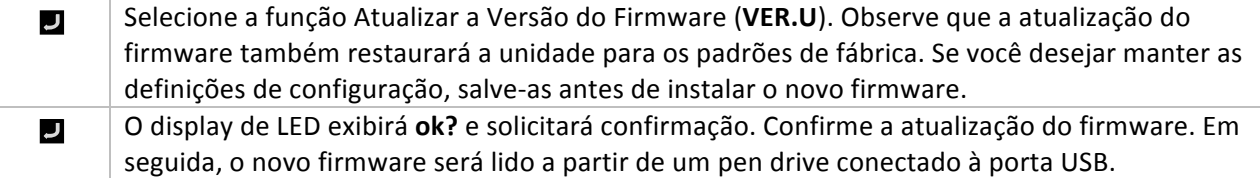

#### **4.11 Restaurar'Parâmetros'Padrão'de'Fábrica'(INIt'>'F.dFt)**

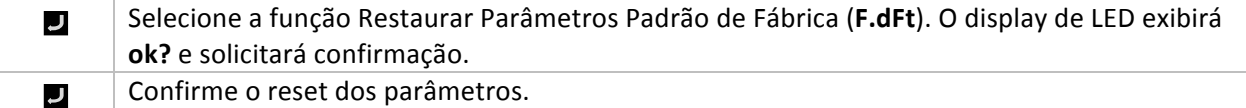

#### **4.12 Acesso'ao'Modo'de'Inicialização'Protegido'por'Senha'(INIt'>'I.Pwd)**

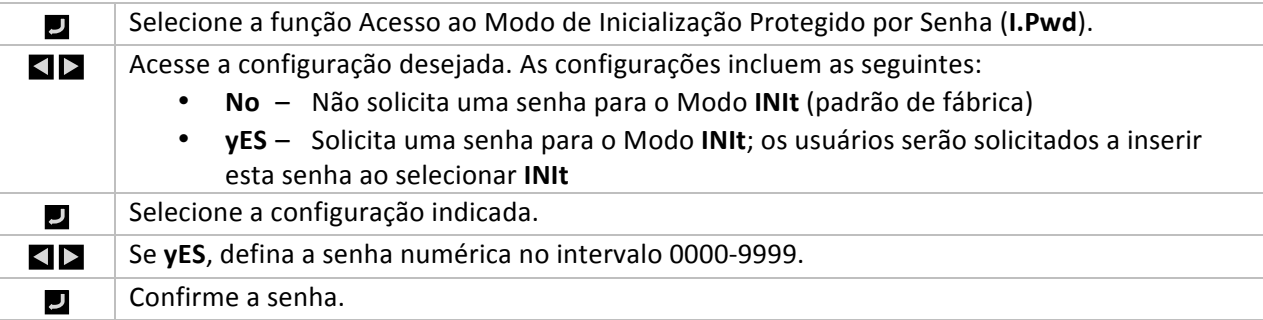

#### **4.13 Acesso'ao'Modo'de'Programação'Protegido'por'Senha'(INIt'>'P.Pwd)**

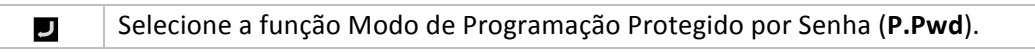

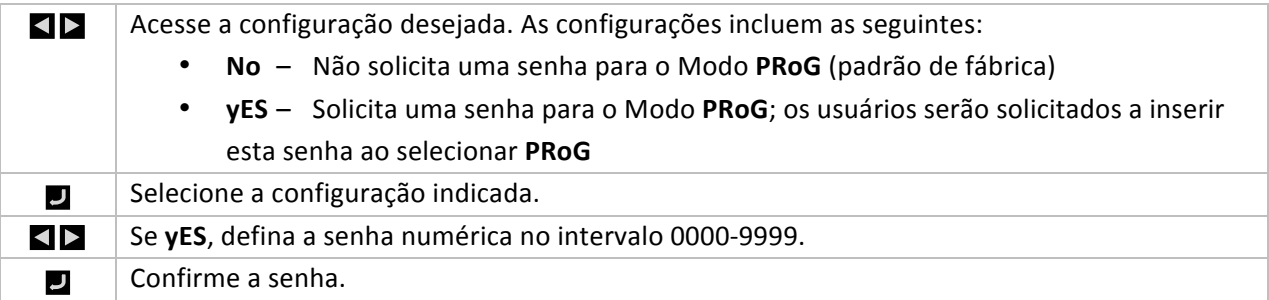

#### **5. Seção'de'Referência:'Modo'de'Programação'(PRoG)**

Use o Modo de Programação para definir os seguintes parâmetros e executar as seguintes funções:

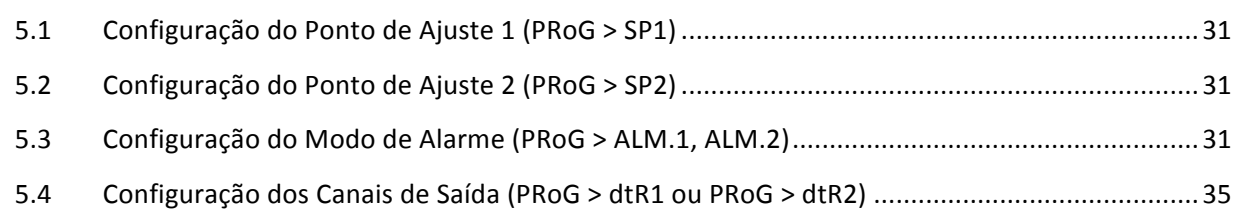

#### **5.1 Configuração do Ponto de Ajuste 1 (PRoG > SP1)**

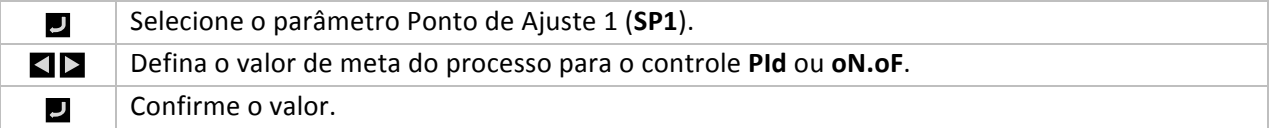

#### **5.2 Configuração do Ponto de Ajuste 2 (PRoG > SP2)**

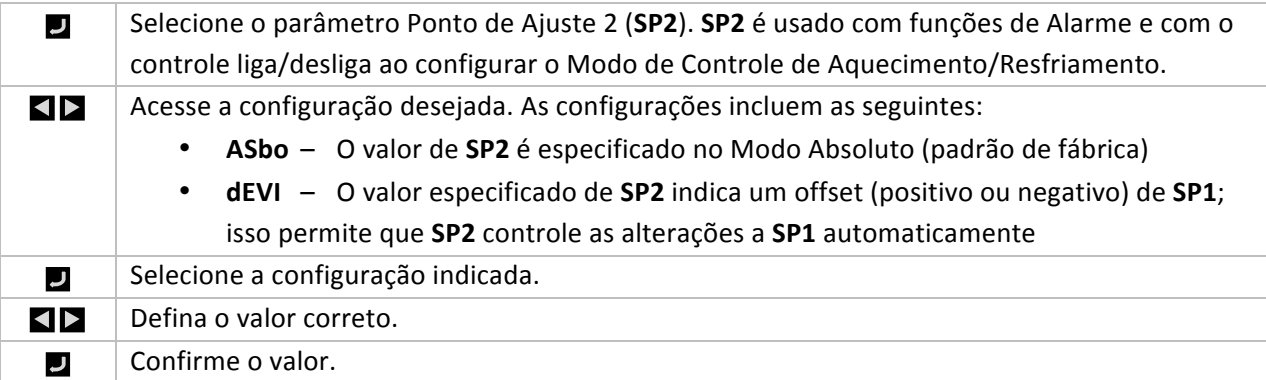

#### **5.3 Configuração do Modo de Alarme (PRoG > ALM.1, ALM.2)**

Selecione Configuração de Alarme 1 (ALM.1) ou Configuração de Alarme 2 (ALM.2) para  $\overline{\phantom{a}}$ configurar, alterar, ativar ou desativar Alarmes. Um ou ambos os Alarmes podem ser atribuídos para acionar alterações de cor de exibição, indicadores e/ou saídas. Uma ou ambas as configurações de Alarme podem ser atribuídas a múltiplas saídas. Os menus de configuração **ALM.1** e **ALM.2** contêm as mesmas configurações e funcionam da mesma maneira.

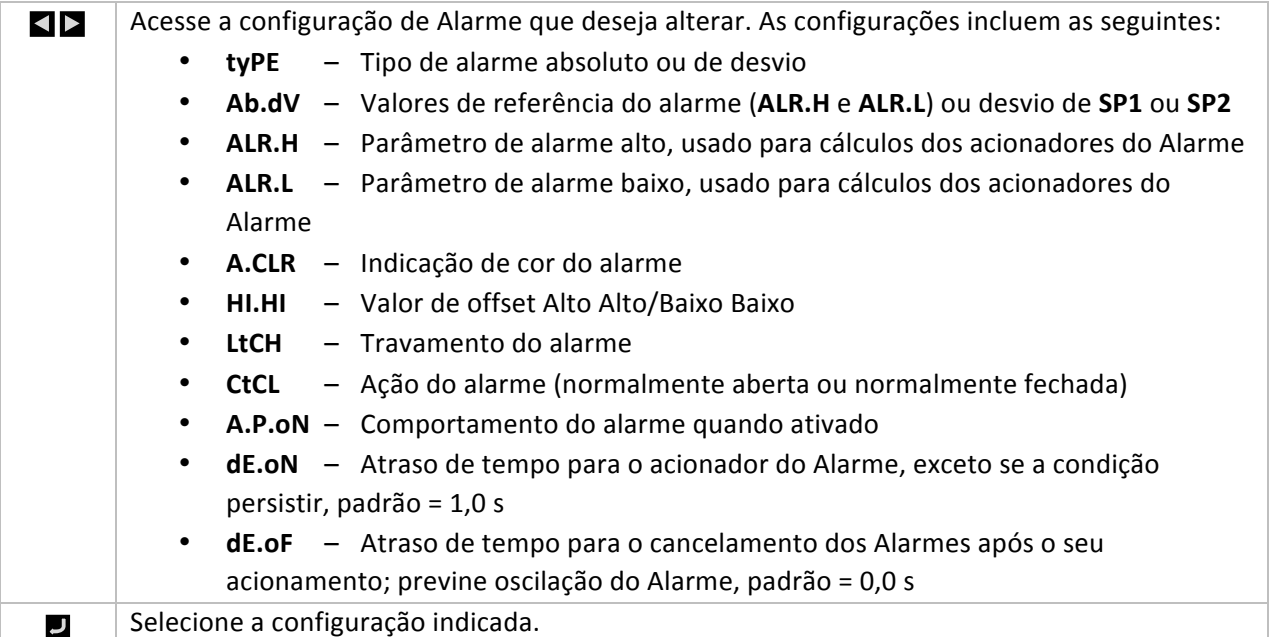

#### **5.3.1 Tipo de Alarme (PRoG > ALM.1, ALM.2 > tyPE)**

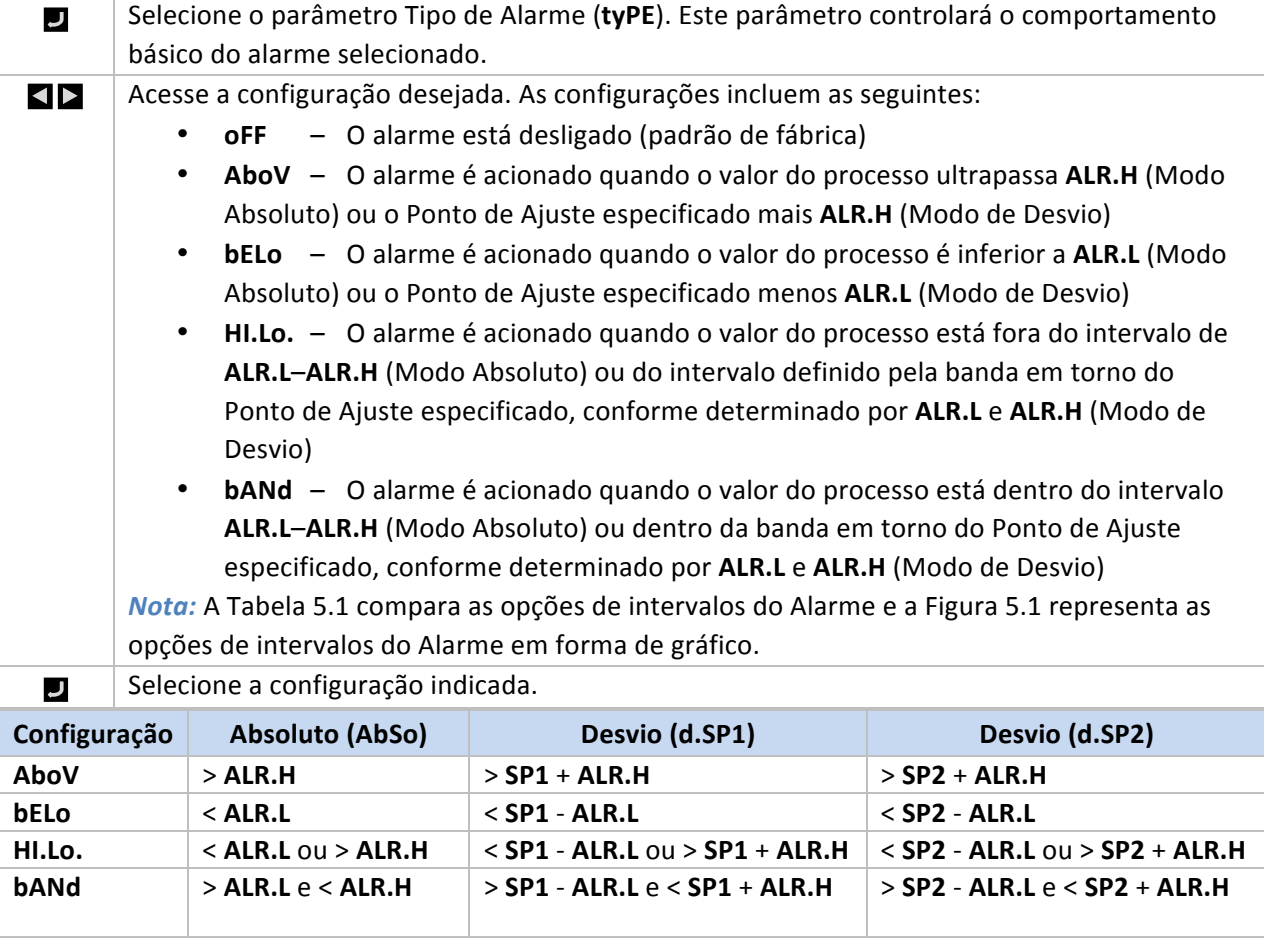

#### Tabela 5.1 – Comparação das Opções de Intervalos do Alarme

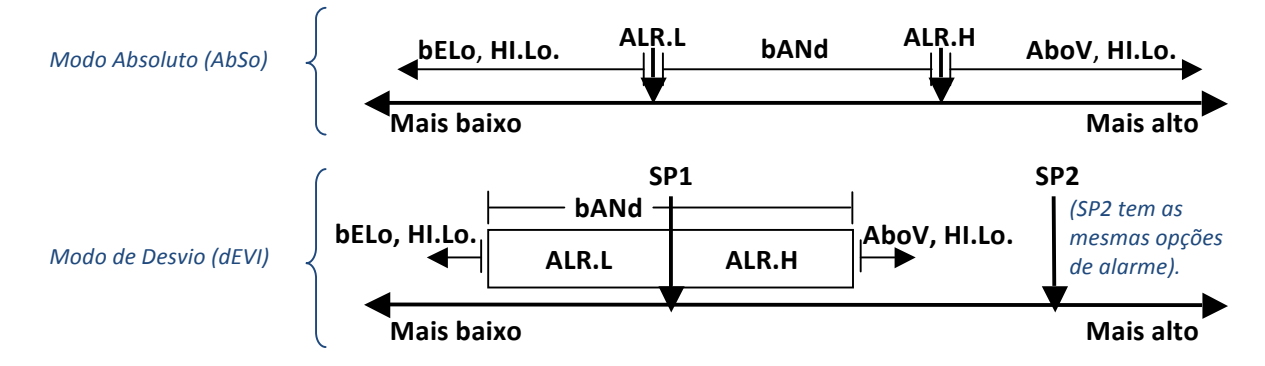

#### Figura 5.1 – Diagrama de Opções de Intervalos do Alarme

#### **5.3.2 Alarme Absoluto ou de Desvio (PRoG > ALM.1, ALM.2 > tyPE >'Ab.dV)**

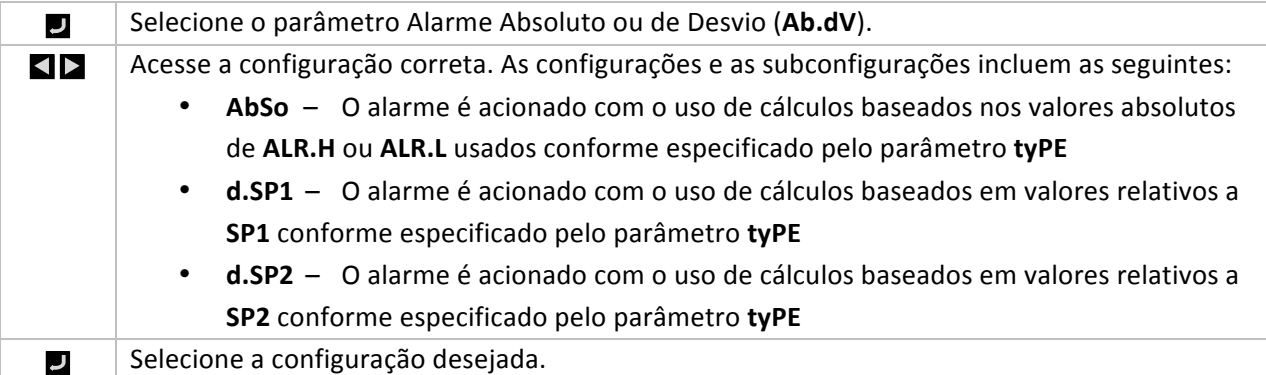

#### **5.3.3 Referência'de Alarme Alto (PRoG'>'ALM.1,'ALM.2'>'tyPE'>' ALR.H)**

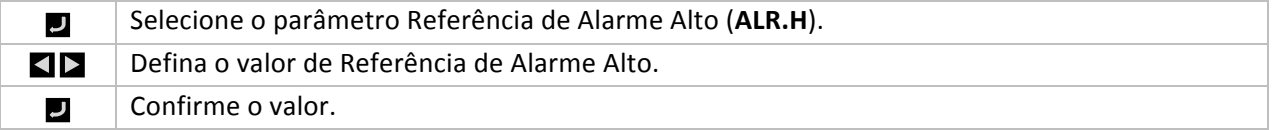

#### **5.3.4 Referência'de Alarme Baixo (PRoG'>'ALM.1,'ALM.2'>'tyPE'>' ALR.L)**

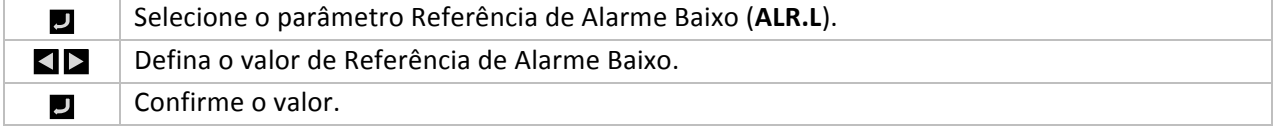

#### **5.3.5 Cor do Alarme (PRoG > ALM.1, ALM.2 > A.CLR)**

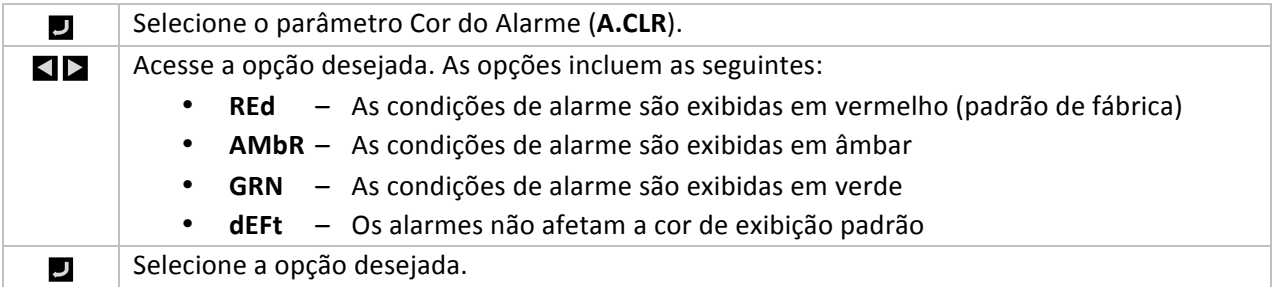

#### **5.3.6 Valor'de'Offset'Alto'Alto/Baixo'Baixo'do'Alarme'(PRoG'>' ALM.1, ALM.2 > HI.HI)**

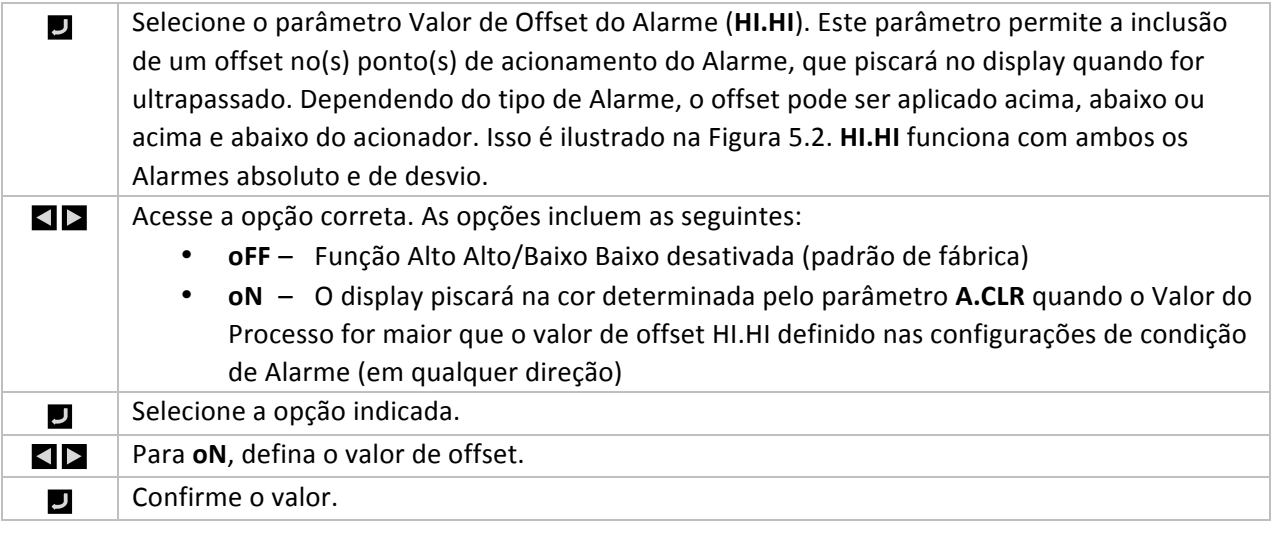

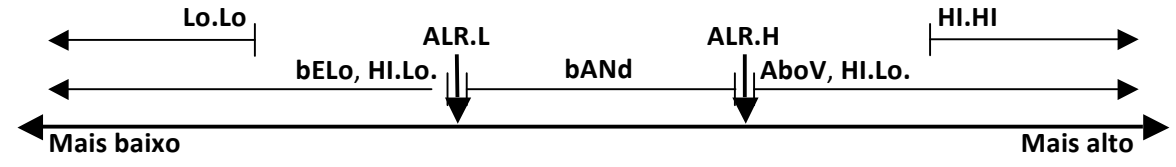

#### Figura 5.2 – Parâmetro HI.HI do Alarme

#### **5.3.7 Travamento do Alarme (PRoG > ALM.1, ALM.2 > LtCH)**

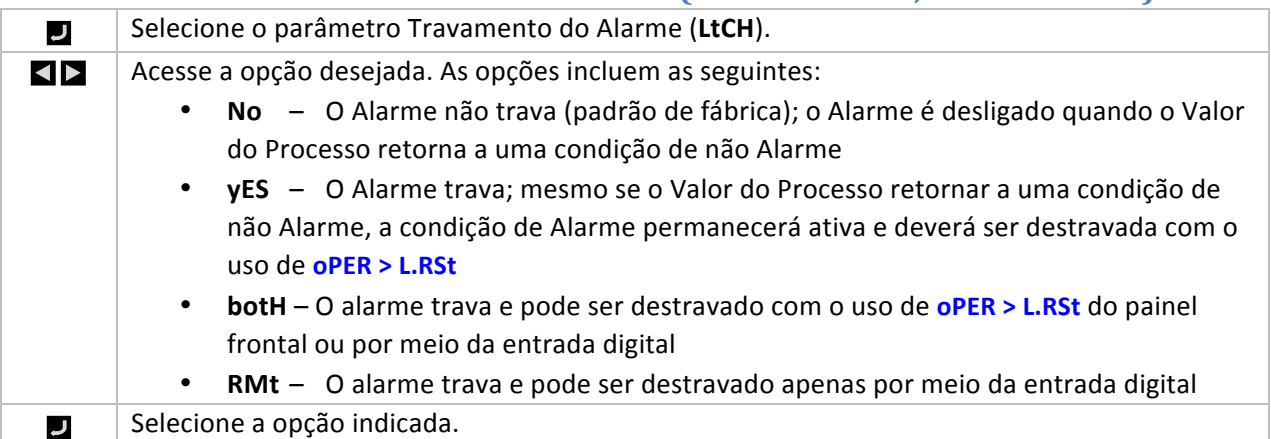

#### **5.3.8 Alarme Normalmente Fechado, Normalmente Aberto (PRoG** > ALM.1, ALM.2 > CtCL)

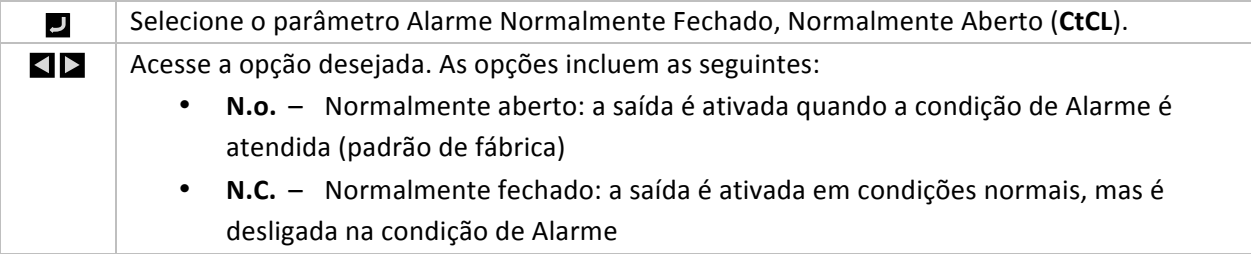

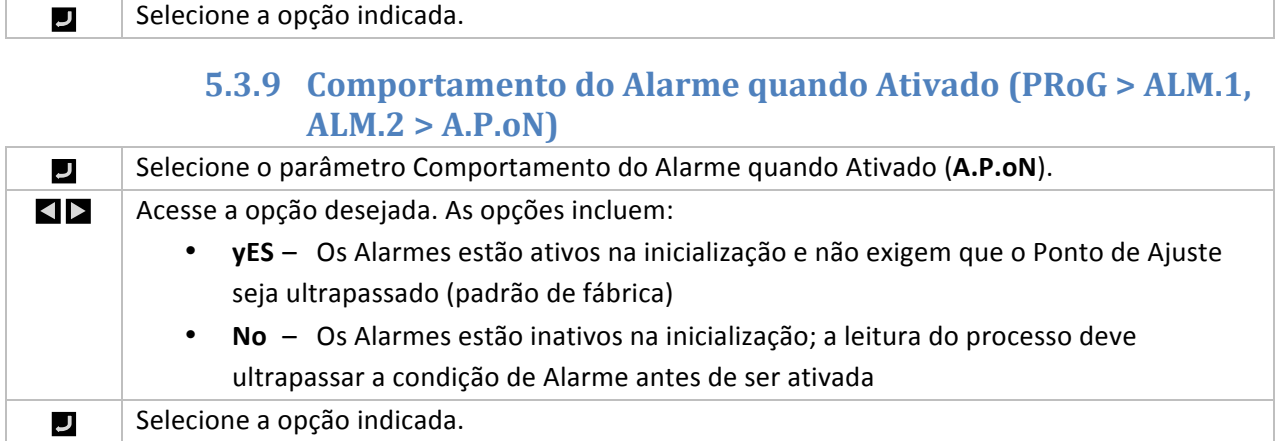

#### **5.3.10 Atraso de Acionamento do Alarme (PRoG > ALM.1, ALM.2 > dE.oN)**

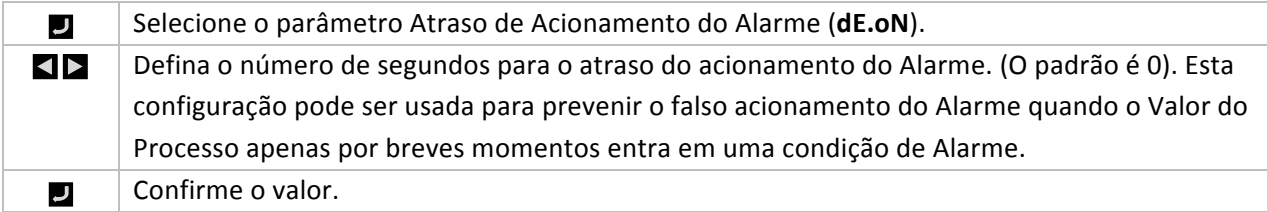

#### **5.3.11 Atraso de Cancelamento do Alarme (PRoG > ALM.1, ALM.2 > dE.oF)**

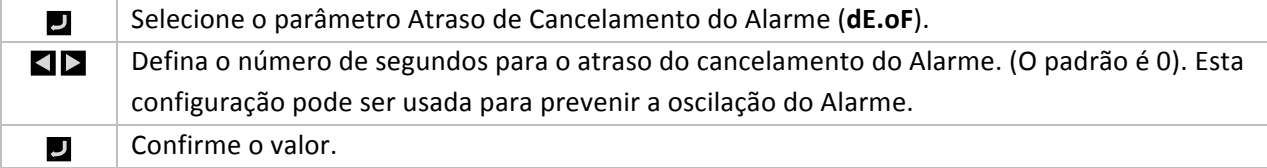

#### **5.4 Configuração'dos'Canais'de'Saída (PRoG'>'dtR1'ou'PRoG'>'dtR2)**

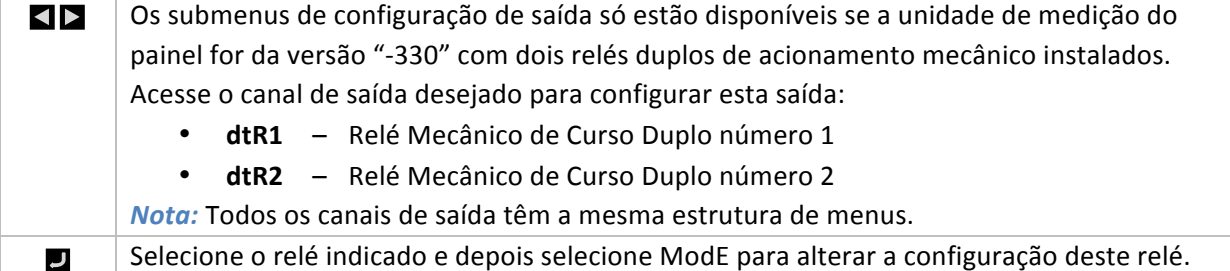

#### **5.4.1 Modo'do'Canal'de'Saída'(PRoG'>'dtR1,dtR2 >'ModE)**

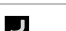

Selecione Modo do Canal de Saída (ModE) para configurar a saída especificada.

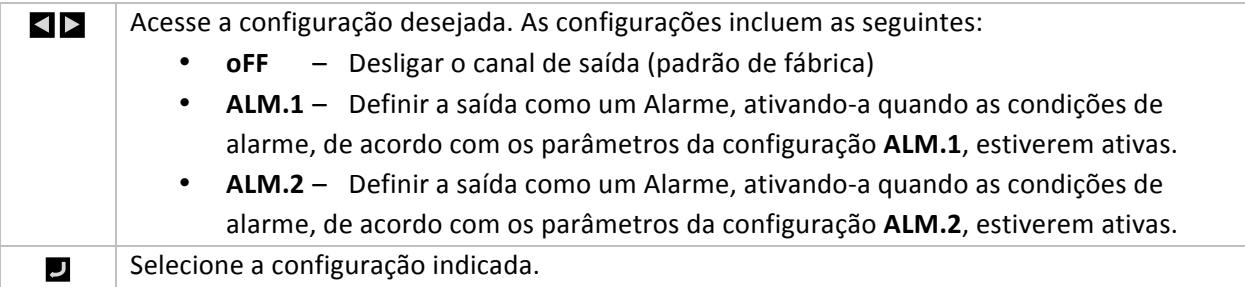

#### **6. Seção'de'Referência:'Modo'de'Operação'(oPER)**

O Modo de Operação é usado para ativar as funções de controle e monitoramento da unidade. Também permite o acesso por atalho aos parâmetros de Ponto de Ajuste ainda durante a sua execução. Use o Modo de Operação para definir os seguintes parâmetros e executar as seguintes funções:

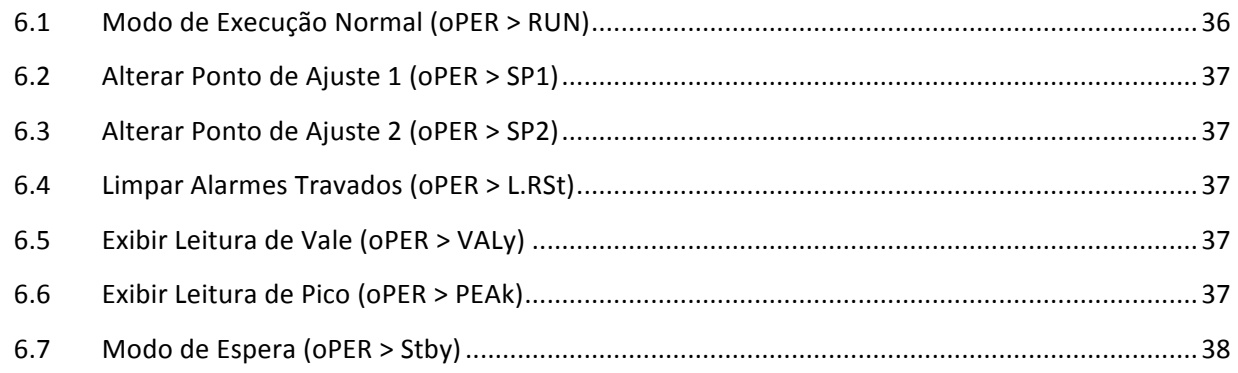

#### **6.1 Modo'de'Execução'Normal'(oPER'>'RUN)**

Selecione Modo de Execução Normal (RUN). O botão ENTER iniciará a operação da unidade J de acordo com as configurações atuais de comunicação, entrada e saída. O Modo de Execução será inserido e ativado automaticamente no momento em que a unidade for ligada, se o parâmetro Confirmação de Inicialização (4.5.1 Confirmação de Inicialização (INIt > SFty > PwoN)) for definido para **dSbL**. O valor do processo é exibido no display principal e, se a unidade utilizar displays duplos, o valor de Ponto de Ajuste atual será exibido no display secundário. Com a unidade permanecendo ativa, as seleções do menu **oPER** podem ser acessadas usando os botões LEFT e RIGHT.

#### **6.2 Alterar Ponto de Ajuste 1 (oPER > SP1)**

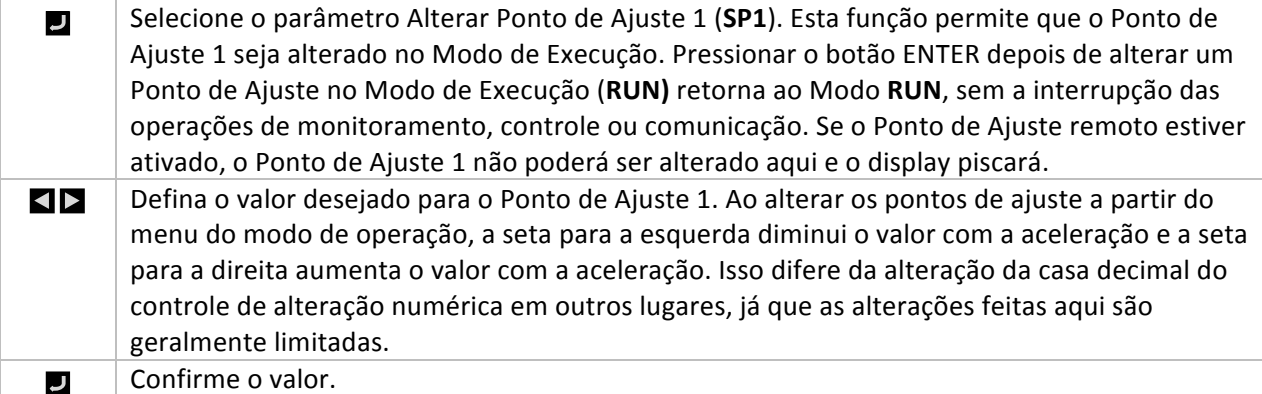

#### **6.3 Alterar Ponto de Ajuste 2 (oPER > SP2)**

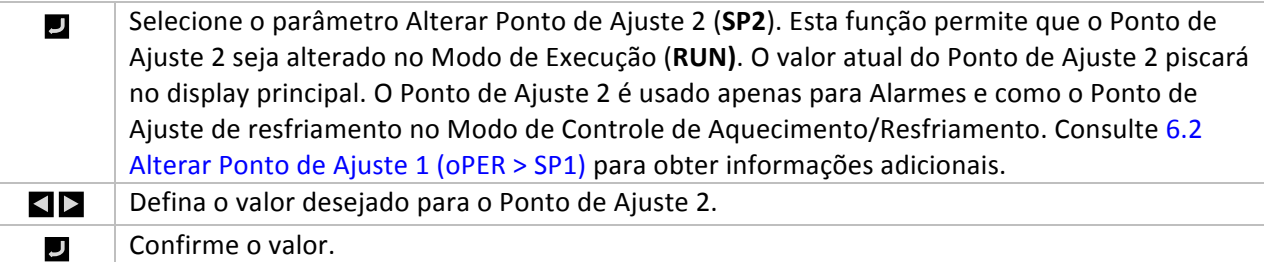

#### **6.4 Limpar Alarmes Travados (oPER > L.RSt)**

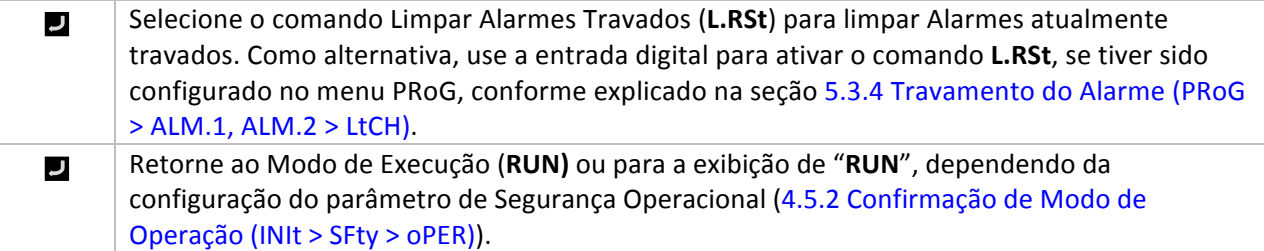

#### **6.5 Exibir Leitura de Vale (oPER > VALy)**

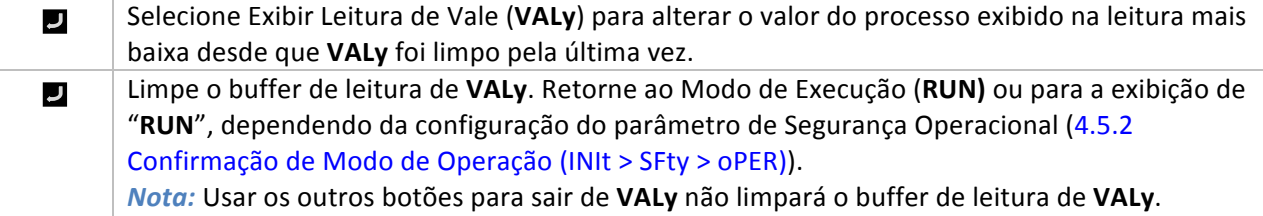

#### **6.6 Exibir Leitura de Pico (oPER > PEAk)**

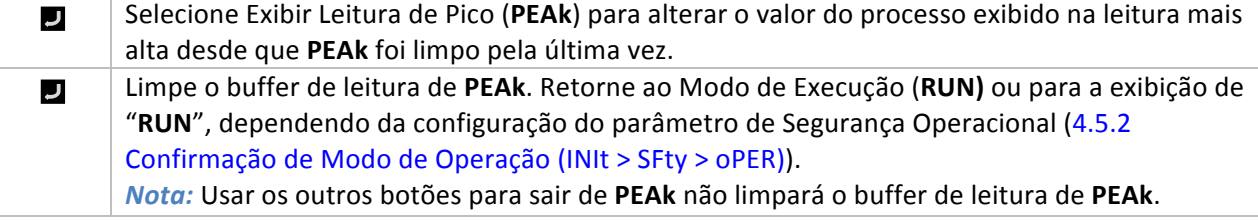

#### **6.7 Modo de Espera (oPER > Stby)**

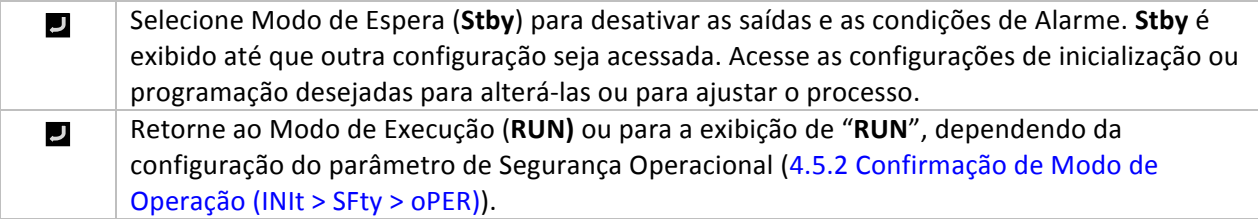

#### **7. Especificações**

#### **7.1 Entradas**

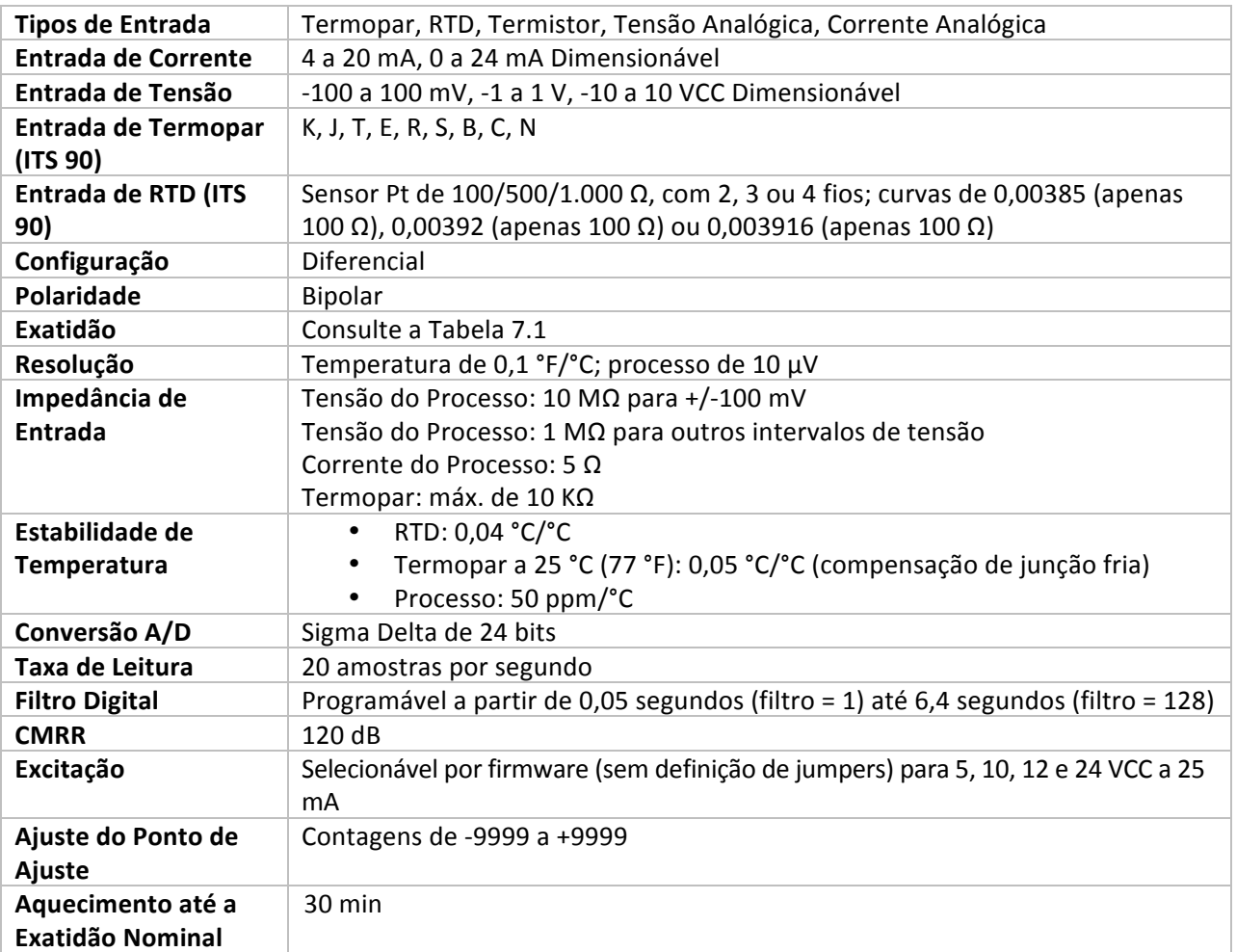

#### **7.2 Saídas (opcionais'com'configurações'"AL")**

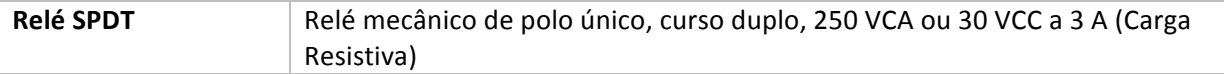

#### 7.3 **Comunicação (USB Padrão, Serial e Ethernet Opcionais)**

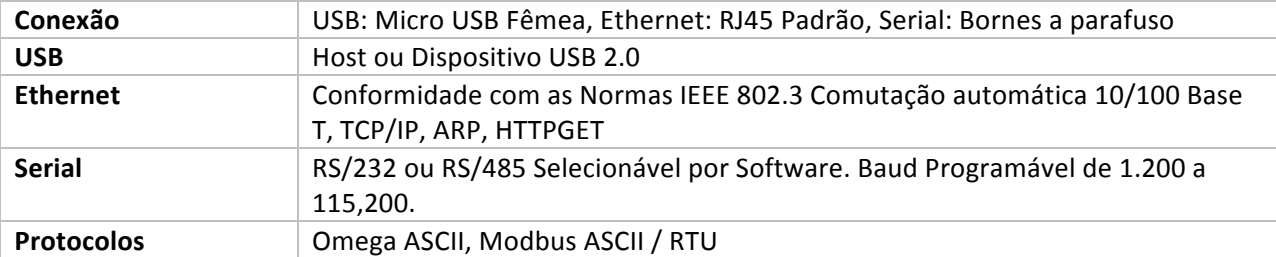

#### **7.4 Isolamento**

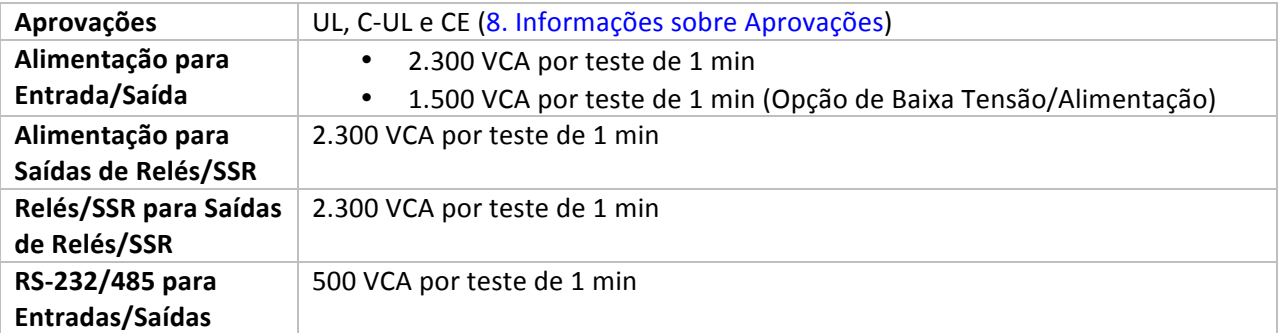

#### **7.5 Geral**

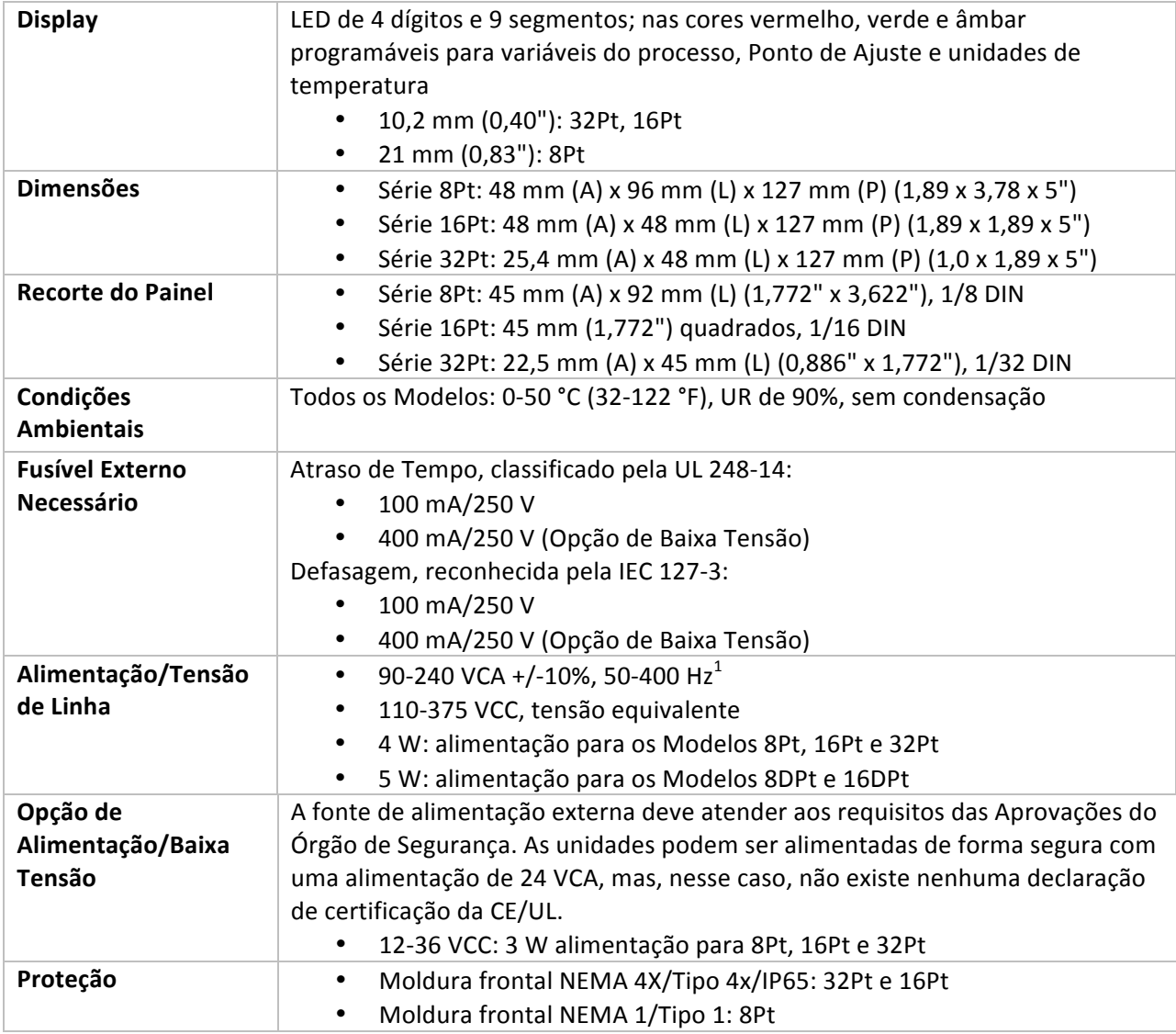

!!!!!!!!!!!!!!!!!!!!!!!!!!!!!!!!!!!!!!!!!!!!!!!!!!!!!!!!!!!!

 $^1$  Não possui conformidade com a CE quando acima de 60 Hz

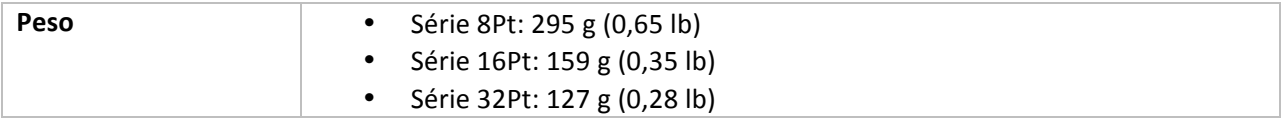

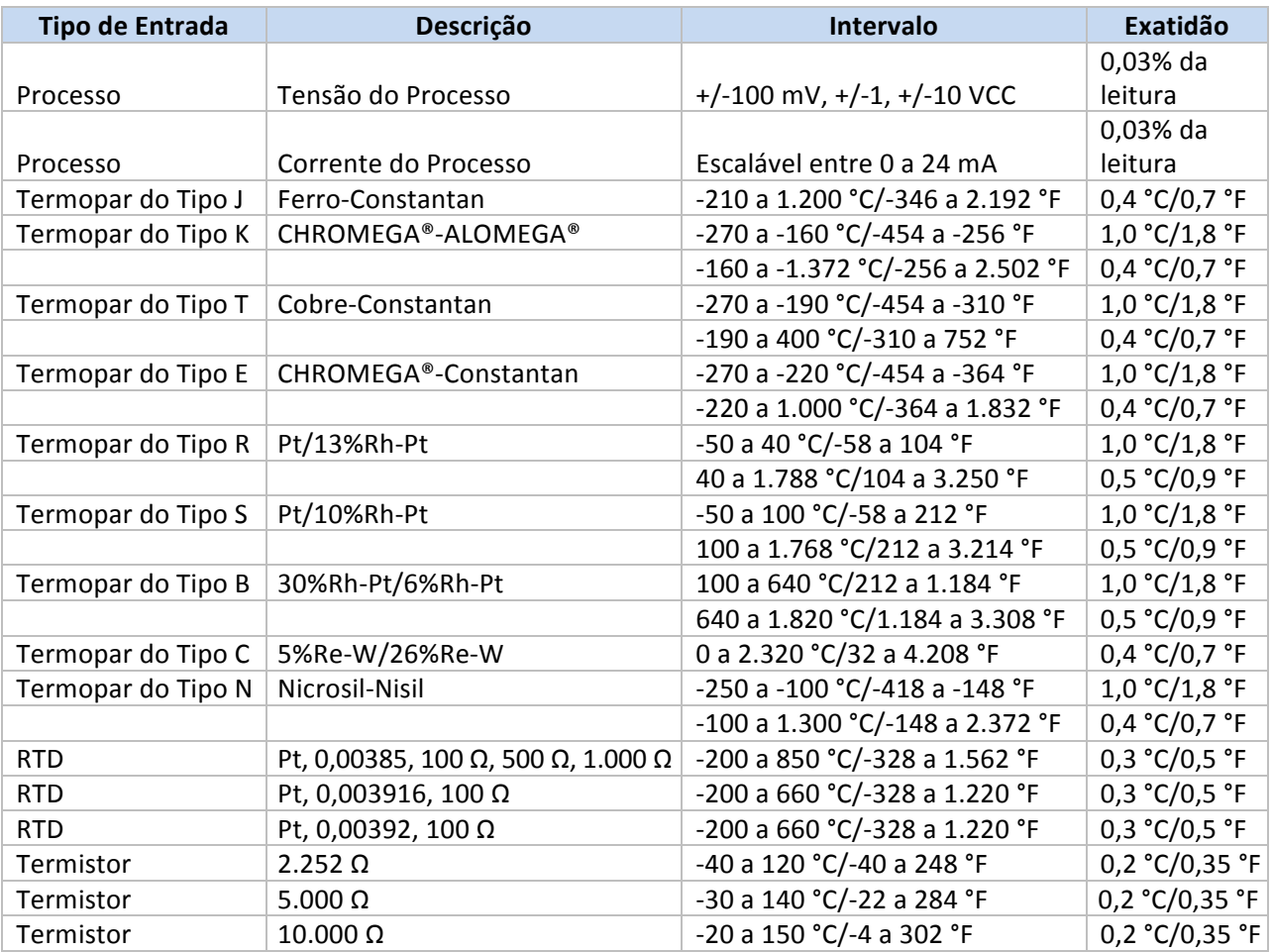

Tabela 7.1 – Intervalos e Precisão para as Entradas Suportadas

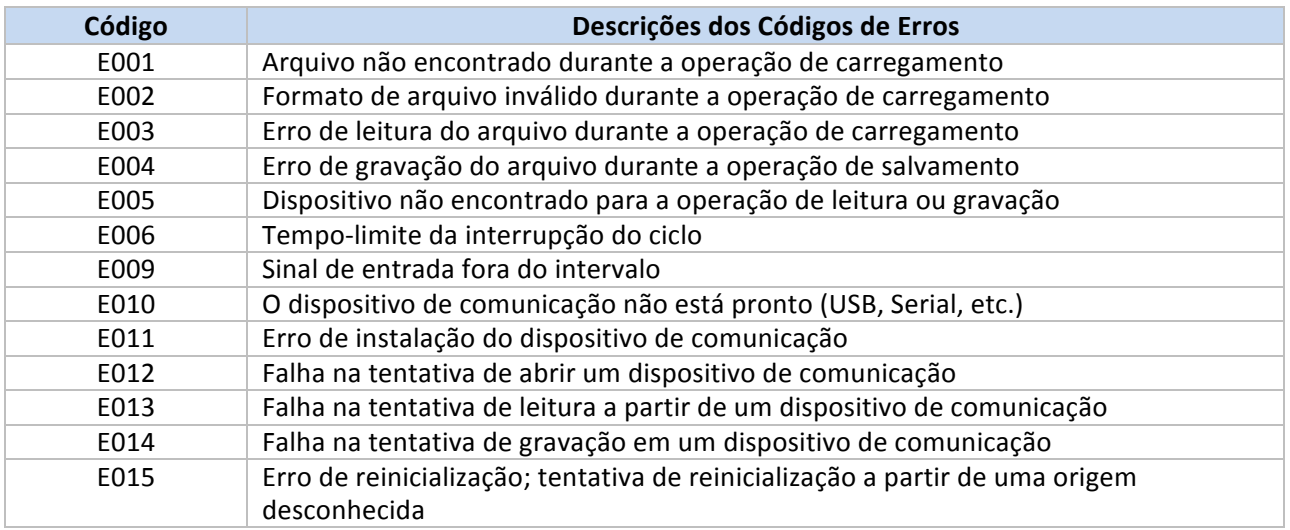

**Tabela!7.2!– Descrições!dos Códigos!de!Erros**

#### **8. Informações sobre Aprovações**

Este produto está em conformidade com a diretiva 89/336/CEE referente à EMC, conforme alterada pela diretiva 93/68/CEE, e com a Diretiva Europeia Referente à Baixa Tensão 72/23/CEE.

#### Segurança Elétrica EN61010-1:2010

Requisitos de segurança para equipamentos elétricos de medição, controle e uso em laboratório

#### **Isolamento Duplo; Grau de Poluição 2**

#### **Teste de Rigidez dielétrica por 1 min**

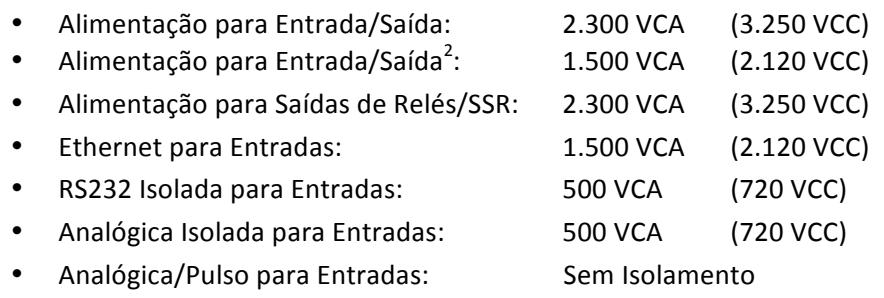

#### **Categoria de Medição I**

A Categoria I inclui medições realizadas em circuitos não diretamente conectados à (alimentação da) Rede Elétrica. A tensão operacional máxima da Linha-para-Neutro é de 50 VCA/CC. Esta unidade não deve ser usada nas Categorias de Medição II, III e IV.

#### Sobretensão Transitória (pulso de 1,2/50 uS)

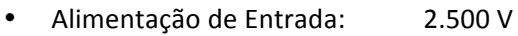

- Alimentação de Entrada<sup>3</sup>: : 1.500!V • Ethernet: 1.500 V
- 
- Sinais de Entrada/Saída: 500 V

#### EMC EN61326:1997 + e A1:1998 + A2:2001

!!!!!!!!!!!!!!!!!!!!!!!!!!!!!!!!!!!!!!!!!!!!!!!!!!!!!!!!!!!!

Os requisitos de Imunidade e Emissões para equipamentos elétricos de medição, controle e uso em laboratório são os seguintes:

- Emissões de EMC Tabela 4, Classe A da EN61326
- Imunidade contra  $EMC<sup>4</sup>$  Tabela 1 da EN61326

<sup>&</sup>lt;sup>2</sup> Opção de alimentação de CC de baixa tensão: Unidades configuradas para alimentação de CC externa de baixa tensão, 12-36 VCC.<br><sup>3</sup> Ibid.<br><sup>4</sup> As linhas de controle e sinal de E/S exigem cabos blindados e estes cabos devem estar localizados em bandejas de

cabos condutores ou em conduítes. O comprimento desses cabos não deve ultrapassar 30 metros.

**Número!do!Arquivo!UL:** E209855

## **GARANTIA/ISENÇÃO DE RESPONSABILIDADE**<br>A OMEGA ENGINEERING, INC. garante que esta unidade está isenta de defeitos de materiais e de mão

de obra por um período de 61 meses a partir da data da compra. A GARANTIA DA OMEGA adiciona um período de carência de 1 (um) mês ao período normal de 5 (cinco) anos de garantia do produto para cobrir o tempo de manuseio e de envio. Isso garante que os clientes da OMEGA recebam a cobertura máxima para cada produto.

Se a unidade não funcionar, a mesma deve ser devolvida à fabrica para avaliação. O Departamento de Atendimento ao Cliente da OMEGA imediatamente emite um número de autorização de retorno (AR) mediante solicitação por telefone ou por escrito. Depois da avaliação da OMEGA, caso a unidade seja considerada defeituosa, a mesma será reparada ou substituída sem nenhum custo. A GARANTIA DA OMEGA não se aplica a defeitos resultantes de qualquer ação do comprador, incluindo, entre outras, manuseio incorreto, interfaceamento inadequado, operação fora dos limites do projeto, reparo inadequado ou modificação não autorizada. Esta GARANTIA torna-se NULA caso a unidade tenha sido comprovadamente adulterada ou danificada como resultado de corrosão excessiva, corrente, calor, umidade ou vibração, especificação imprópria, aplicação incorreta, uso indevido ou outras condições operacionais fora do controle da OMEGA. A garantia não cobre componentes que se desgastam incluindo, dentre outros, pontos de contatos, fusíveis e TRIACs.

A OMEGA tem o prazer em dar sugestões sobre a utilização de seus diversos produtos. Entretanto, a OMEGA não assume a responsabilidade por omissões ou erros e não se responsabiliza por qualquer dano resultante do uso de seus produtos de acordo com as informações orais ou escritas fornecidas pela OMEGA. A OMEGA garante apenas que as pecas fabricadas pela empresa correspondem às especificações e não apresentam defeitos. A OMEGA NÃO FAZ NENHUMA OUTRA GARANTIA OU REPRÉSENTAÇÃO DE NENHUM TIPO, EXPRESSA OU IMPLÍCITA, EXCETO A DO TÍTULO, E SE ISENTA DE TODAS AS GARANTIAS IMPLÍCITAS, INCLUINDO QUALQUER GARANTIA DE COMERCIABILIDADE E ADEQUAÇÃO A UMA FINALIDADE ESPECÍFICA.<br>LIMITAÇÃO DE RESPONSABILIDADE: Os reparos do comprador definidos no presente documento são exclusivos, e a responsabilidade total da OMEGA relativa a este pedido, seja tal responsabilidade baseada em contrato, garantia, negligência, indenização, responsabilidade estrita ou outra forma, não excedendo o preço de compra do componente sobre o qual a responsabilidade se aplica. Em nenhuma hipótese a OMEGA será responsabilizada por danos consequentes, incidentais ou especiais.

CONDIÇÕES: Os equipamentos vendidos pela OMEGA não foram projetados para uso nem deverão ser usados: (1) como um "Componente Básico", conforme definição da 10 CFR 21 (NRC), usados em ou em conjunto com qualquer instalação ou atividade nuclear; ou (2) em aplicações médicas ou aplicados em seres humanos. Caso algum Produto seja usado em ou com uma instalação ou atividade nuclear, aplicação médica, usado em seres humanos ou usado incorretamente de qualquer maneira, a OMEGA não assume nenhum tipo de responsabilidade consoante o texto de GARANTIA/ISENÇÃO DE RESPONSABILIDADE anterior e, além disso, o comprador deve indenizar a OMEGA e a isentar de quaisquer responsabilidades ou danos oriundos do uso do(s) Produto(s) da maneira mencionada.

#### ■ PEDIDO/SOLICITAÇÃO DE DEVOLUÇÃO

Direcione todas as solicitações/pedidos de reparo e garantia ao Departamento de Atendimento ao Cliente da OMEGA. ANTES DA DEVOLUÇÃO DE UM OU MAIS PRODUTOS PARA A OMEGA, O CLIENTE DEVE RECEBER O NÚMERO DE AUTORIZAÇÃO DE RETORNO (AR) DO DEPARTAMENTO DE ATENDIMENTO AO CLIENTE DA OMEGA (PARA EVITAR ATRASOS NO PROCESSO). O número AR atribuído deve ser marcado na parte externa do pacote de devolução e em todas as correspondências.

O cliente é responsável pelas despesas de envio, frete, seguro e acondicionamento adequado para evitar quebras no trânsito.

#### PARA DEVOLUÇÃO POR GARANTIA, tenha as seguintes informações disponíveis ANTES de entrar em contato com a OMEGA:

- 1. Número da ordem de compra na qual o produto foi ADQUIRIDO,
- 2. Modelo e número de série do produto sob garantia, e
- 3. Instruções de reparo e/ou problemas específicos relativos ao produto.

PARA REPAROS FORA DA GARANTIA, consulte a OMEGA para saber os custos atuais de reparo. Tenha as seguintes informações disponíveis ANTES de entrar em contato com a OMEGA:

- 1. Número da ordem de compra para cobrir o CUSTO do conserto,
- 2. Modelo e número de série do produto, e
- 3. Instruções de reparo e/ou problemas específicos relativos ao produto.

A política da OMEGA é realizar mudanças, não mudanças no modelo, sempre que houver possibilidade de uma melhoria. Isso permite oferecer o que há de mais avançado em tecnologia e engenharia aos nossos clientes.

A OMEGA é uma marca registrada da OMEGA ENGINEERING, INC.

© Copyright 2015 OMEGA ENGINEERING, INC. Todos os direitos reservados. Este documento não pode ser copiado, fotocopiado, reproduzido, traduzido ou reduzido a qualquer meio de formulário eletrônico ou legível por máquina, no S.

### Onde eu encontro tudo o que preciso para medição e controle? **OMEGA... Claro! Compre online em omega.com**

#### **TEMPERATURA**

- Termopar, sondas de RTD e termistor, conectores, painéis e montagens
- Com fio: Termopar, RTD e termistor
- Calibradores e referências de ponto de congelamento
- Gravadores, controladores e monitores de processo
- Pirômetros infravermelhos

#### PRESSÃO, DEFORMAÇÃO E FORÇA

- Transdutores e sensores de deformação/tensão
- Células de carga e manômetros
- Transdutores de deslocamento
- Instrumentação e acessórios

#### **FLUXO/NIVEL**

- Rotâmetros, computadores de medição de vazão e fluxo
- Indicadores da velocidade do ar
- Sistemas de turbina/roda de pás
- Totalizadores e controladores de lote

#### **pH/CONDUTIVIDADE**

- P pH Eletrodos, equipamentos de teste e acessórios
- Medidores de bancada/laboratório
- Controladores, calibradores, simuladores e bombas
- $\blacksquare$  pH industrial e equipamento de condutividade

#### AQUISIÇAO DE DADOS

- Aquisição de dados e software de engenharia
- Sistemas de aquisição baseados em comunicação
- Cartões plug-in para Apple, IBM e compatíveis
- Sistema de registro de dados
- Gravadores, impressoras e plotadoras

#### **AQUECEDORES**

- $\mathbb Z$  Cabo de aquecimento
- Aquecedores de cartucho e fita
- Aquecedores de imersão e de banda
- Aquecedores flexíveis
- Aquecedores de laboratório

#### MONITORAMENTO E CONTROLE AMBIENTAL

- <sup>2</sup> Instrumentação de medição e controle
- Refratômetros
- Bombas e tubulação
- Monitores de ar, solo e água
- Tratamento industrial de água e água residual
- pH, Instrumentos de condutividade e oxigênio dissolvido

M5451/0415